# Operating Instructions RID16

Fieldbus indicator with FOUNDATION Fieldbus™ protocol

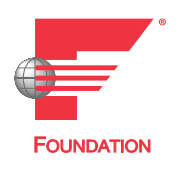

BA00284R/09/EN/14.16

71335947 Valid from version 02.00.xx (device software)

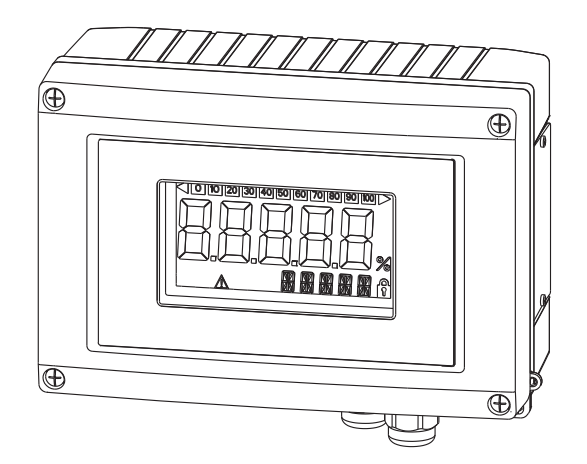

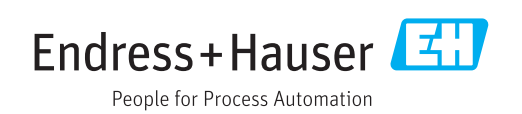

# Table of contents

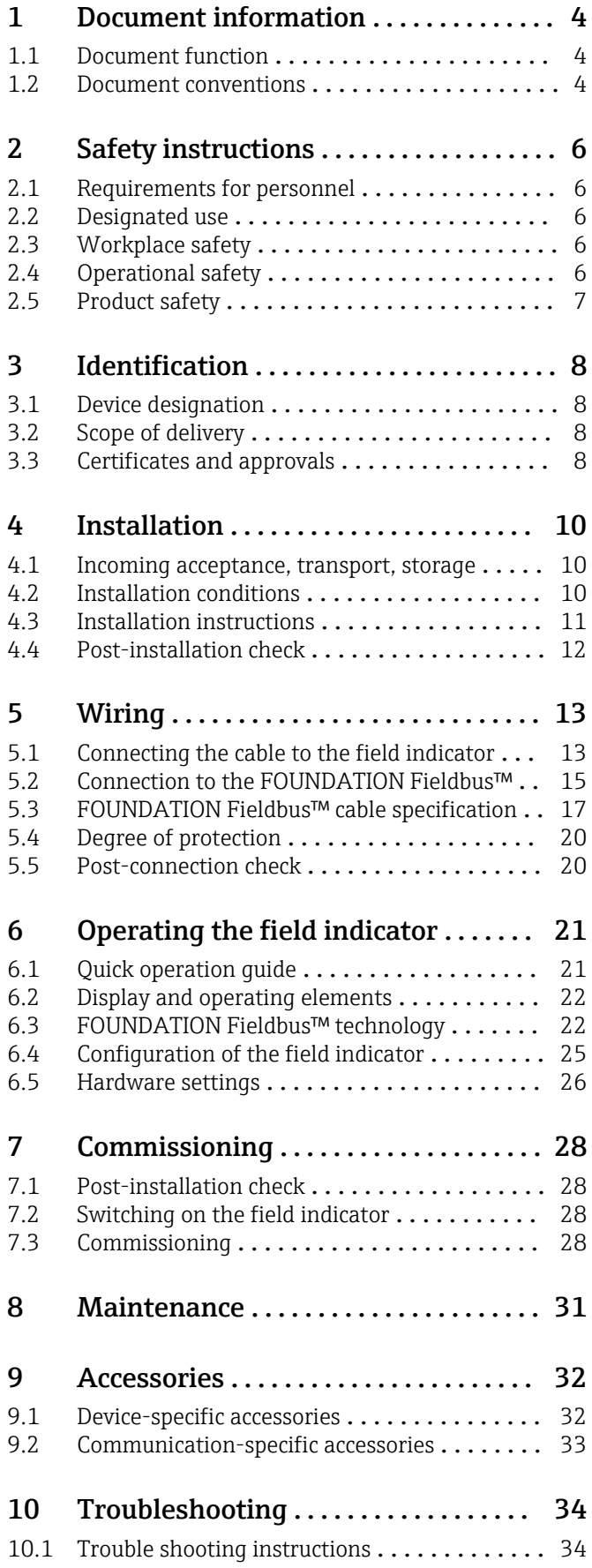

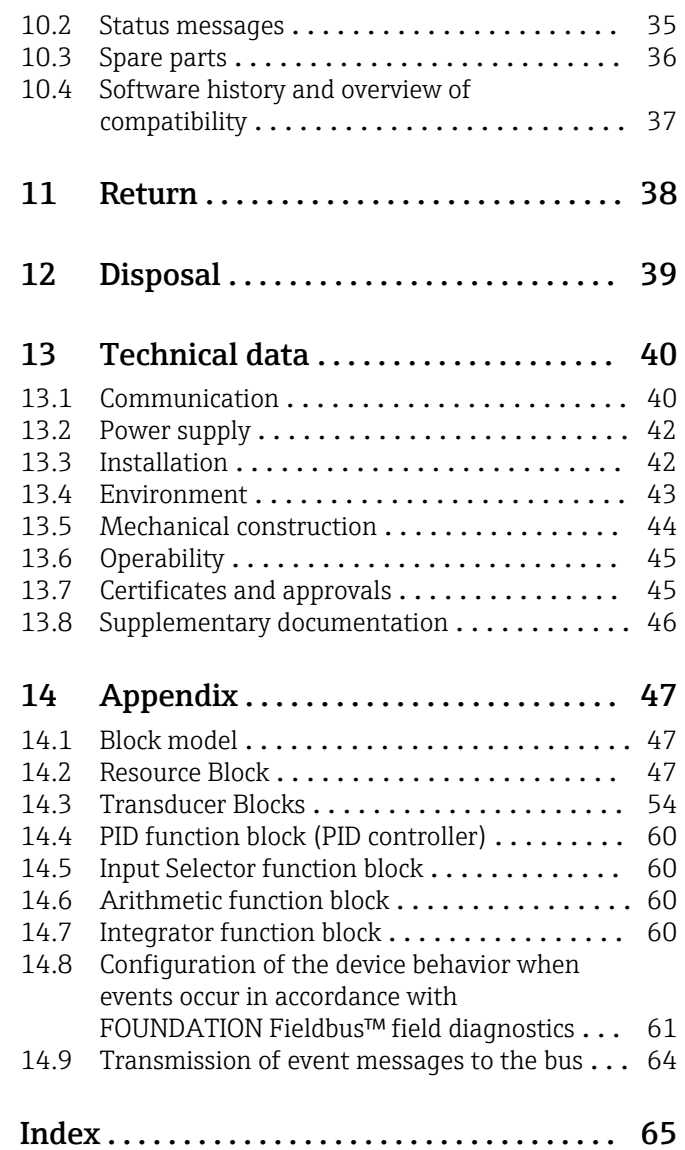

# <span id="page-3-0"></span>1 Document information

# 1.1 Document function

These Operating Instructions contain all the information that is required in various phases of the life cycle of the device: from product identification, incoming acceptance and storage, to mounting, connection, operation and commissioning through to troubleshooting, maintenance and disposal.

# 1.2 Document conventions

## 1.2.1 Safety symbols

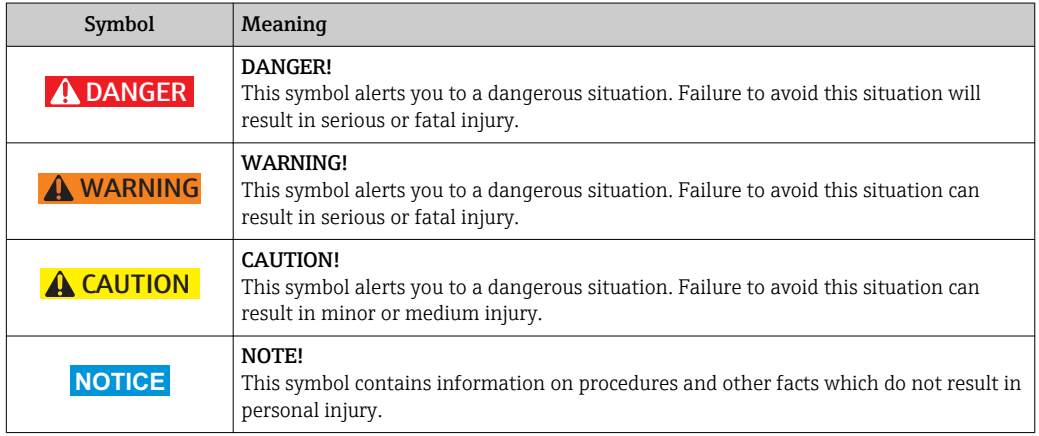

### 1.2.2 Electrical symbols

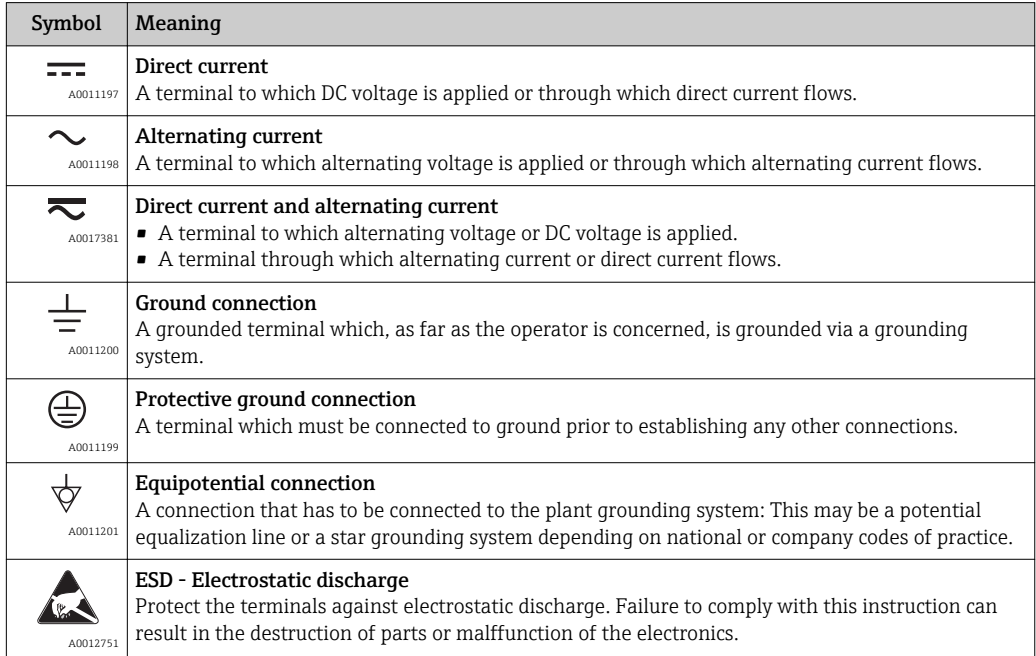

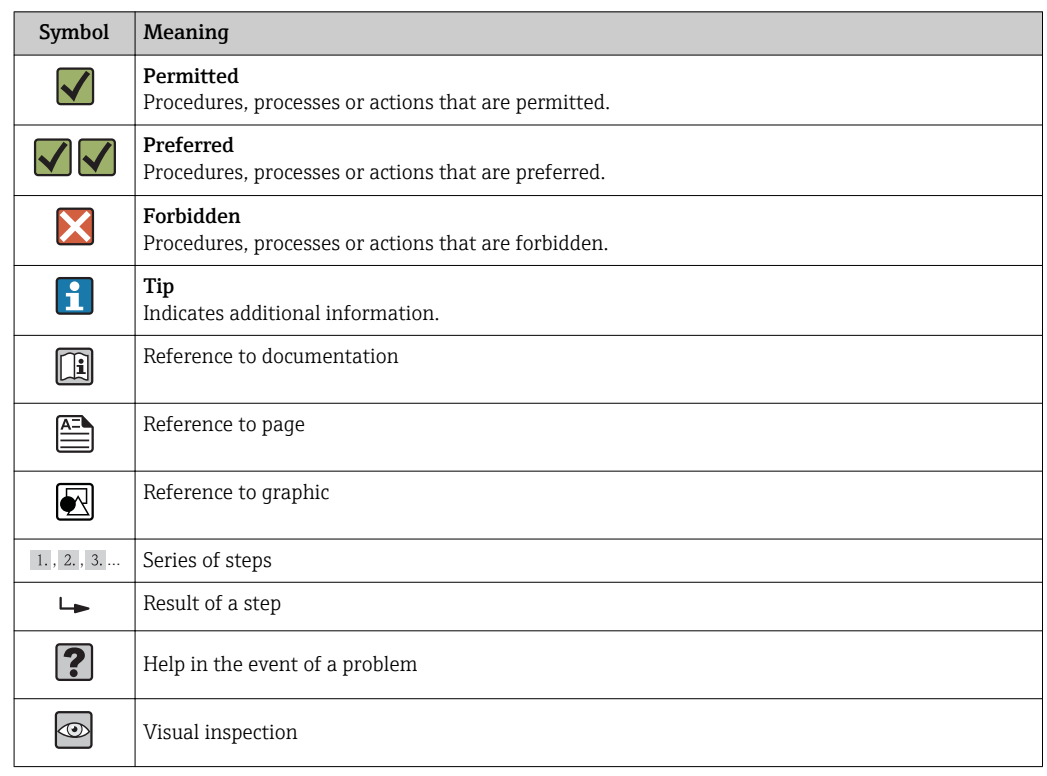

# 1.2.3 Symbols for certain types of information

### 1.2.4 Symbols in graphics

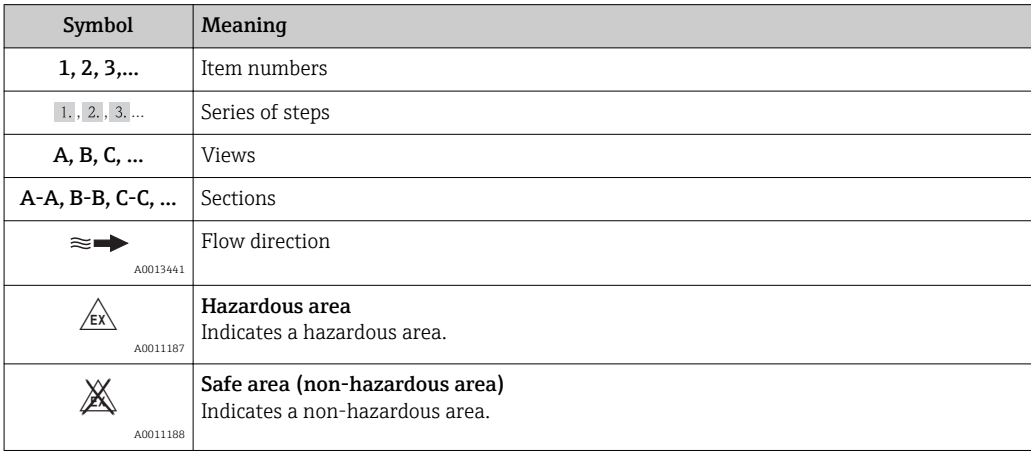

# 1.2.5 Tool symbols

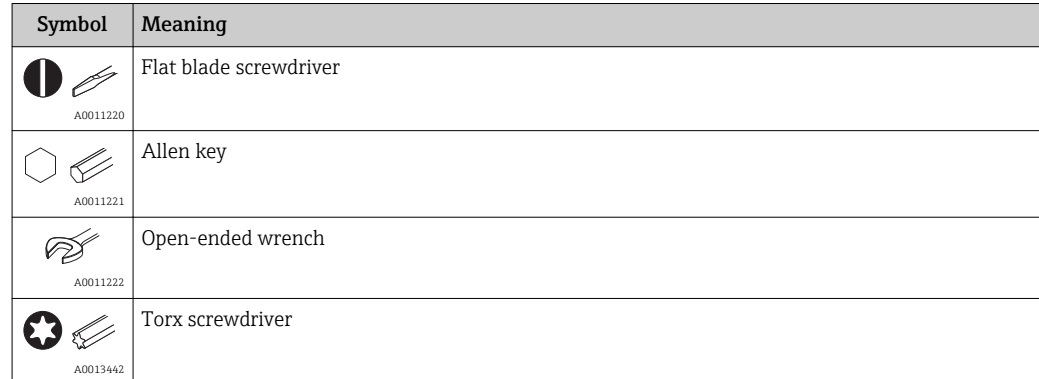

# <span id="page-5-0"></span>2 Safety instructions

## 2.1 Requirements for personnel

The personnel for installation, commissioning, diagnostics and maintenance must fulfill the following requirements:

- $\blacktriangleright$  Trained, qualified specialists must have a relevant qualification for this specific function and task.
- ‣ Are authorized by the plant owner/operator.
- ‣ Are familiar with federal/national regulations.
- ‣ Before starting work, read and understand the instructions in the manual and supplementary documentation as well as the certificates (depending on the application).
- $\blacktriangleright$  Follow instructions and comply with basic conditions.

The operating personnel must fulfill the following requirements:

- $\triangleright$  Are instructed and authorized according to the requirements of the task by the facility's owner-operator.
- ‣ Follow the instructions in this manual.

# 2.2 Designated use

- The device is a field indicator designed for connection to a fieldbus.
- The device is designed for installation in the field.
- The manufacturer accepts no liability for damages resulting from incorrect use or use other than that designated.
- Safe operation is only guaranteed if operators comply strictly with the Operating Instructions.
- Only operate the device in the designated temperature range.

# 2.3 Workplace safety

For work on and with the device:

‣ Wear the required personal protective equipment according to federal/national regulations.

# 2.4 Operational safety

Risk of injury.

- ‣ Operate the device in proper technical condition and fail-safe condition only.
- ‣ The operator is responsible for interference-free operation of the device.

#### Conversions to the device

Unauthorized modifications to the device are not permitted and can lead to unforeseeable dangers.

‣ If, despite this, modifications are required, consult with Endress+Hauser.

#### Repair

To ensure continued operational safety and reliability,

- ‣ Carry out repairs on the device only if they are expressly permitted.
- ‣ Observe federal/national regulations pertaining to repair of an electrical device.
- ‣ Use original spare parts and accessories from Endress+Hauser only.

# <span id="page-6-0"></span>2.5 Product safety

This measuring device is designed in accordance with good engineering practice to meet state-of-the-art safety requirements, has been tested, and left the factory in a condition in which it is safe to operate.

It meets general safety standards and legal requirements. It also complies with the EC directives listed in the device-specific EC Declaration of Conformity. Endress+Hauser confirms this by affixing the CE mark to the device.

# <span id="page-7-0"></span>3 Identification

# 3.1 Device designation

### 3.1.1 Nameplate

### The right device?

Compare the order code on the nameplate of the device to that on the delivery papers.

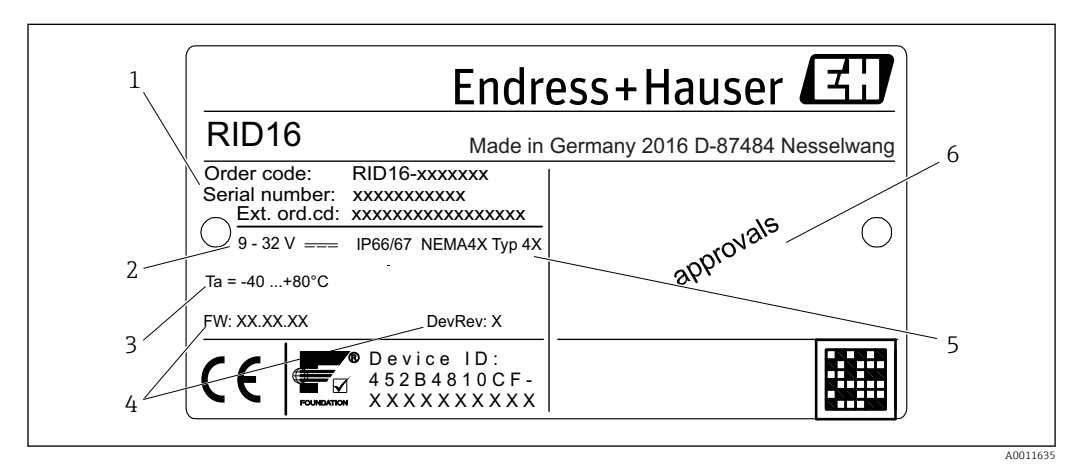

 *1 Nameplate of the field indicator (example)*

- *1 Designation, order code and serial number of the device*
- *2 Power supply*
- *3 Ambient temperature range*
- *4 Firmware version and device revision*
- *5 Degree of protection and type of approval*
- *6 Approvals*

# 3.2 Scope of delivery

The scope of delivery of the field indicator comprises:

- Field indicator
- Brief Operating Instructions as hard copy
- ATEX safety instructions for using a device approved for hazardous areas, optional
- Optional accessories (e.g. pipe mounting bracket), see 'Accessories' section.

# 3.3 Certificates and approvals

### 3.3.1 CE mark

The measuring system meets the legal requirements of the applicable EC guidelines. These are listed in the corresponding EC Declaration of Conformity together with the standards applied. Endress+Hauser confirms successful testing of the device by affixing to it the CE mark.

### 3.3.2 UL approval

UL recognized component (see www.ul.com/database, search for Keyword "E225237")

### <span id="page-8-0"></span>3.3.3 EAC mark

The product meets the legal requirements of the EEU guidelines. The manufacturer confirms the successful testing of the product by affixing the EAC mark.

### 3.3.4 CSA

CSA General Purpose

### 3.3.5 Certification Foundation Fieldbus™

The field indicator has successfully passed all the tests and is certified and registered by the Fieldbus Foundation. The device meets all the requirements of the following specifications:

- Certified in accordance with FOUNDATION Fieldbus™ specification
- FOUNDATION Fieldbus™ H1
- Interoperability Test Kit (ITK), revision status 6.1.2 (device certification number available on request): the device may also be operated using certified devices from other manufacturers
- Physical Layer Conformance Test of the Fieldbus FOUNDATION™ (FF-830 FS 2.0)

### 3.3.6 Registered trademarks

#### FOUNDATION Fieldbus™

Registered trademark of the Fieldbus Foundation Austin, Texas, USA

# <span id="page-9-0"></span>4 Installation

## 4.1 Incoming acceptance, transport, storage

The permitted ambient and storage conditions must be observed. The precise specifications can be found in Section "Technical data".

### 4.1.1 Incoming acceptance

On receipt of the goods, check the following points:

- Are the packaging or contents damaged?
- Is anything missing from the delivery? Compare the scope of delivery with the information you specified in the order. See also section "Scope of delivery"  $\rightarrow \Box$  8.

### 4.1.2 Transportation and storage

Note the following points:

- Pack the device so that is protected against impact for storage and transportation. The original packaging provides optimum protection.
- The permitted storage temperature range is  $-40$  to  $+80$  °C ( $-40$  to  $+176$  °F); it is possible to store the device in the limit temperature ranges for a limited period (maximum 48 hours).

## 4.2 Installation conditions

The process indicator is designed to be used in the field.

The orientation is determined by the readability of the display. Cable entries are located on the bottom of the device.

Operational temperature range:

 $-40$  to  $+80$  °C ( $-40$  to  $+176$  °F)

### **NOTICE**

#### Shorter display operating life at higher temperatures

‣ Where possible do not operate the device in the higher temperature range.

The display can react slowly at temperatures  $\leq -20$  °C (-4 °F).

The readability of the display is no longer guaranteed at temperatures <  $-30$  °C ( $-22$  °F).

### 4.2.1 Dimensions

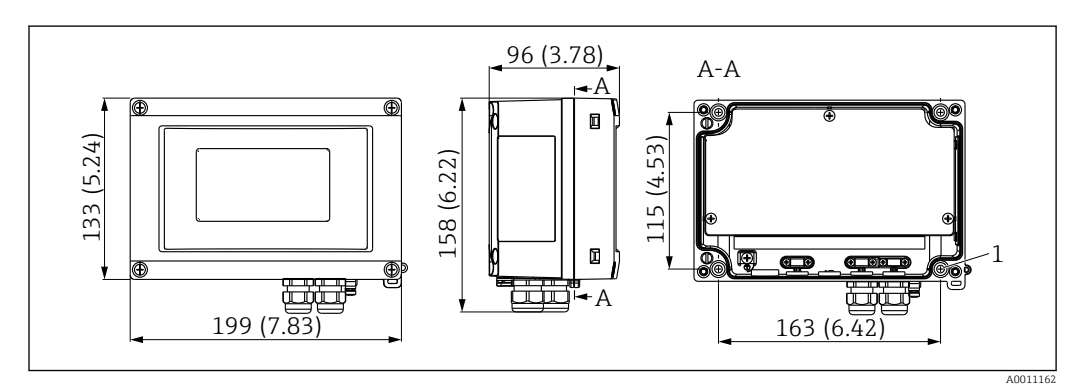

 *2 Dimension of the filed indicator in mm (in)*

*1 Bore hole for mounting to wall or optional mounting plate with 4 srews ⌀5 mm (0.2 in)*

### <span id="page-10-0"></span>4.2.2 Installation location

Information on conditions that must be present at the installation location to mount the device correctly can be found in Section 'Technical data'. These include the ambient temperature, degree of protection, climate class etc.

## 4.3 Installation instructions

The device can be mounted directly on the wall  $\rightarrow \Box$  11 or the optional mounting bracket can be used for wall and pipe mounting  $\rightarrow \blacksquare$  11.

### 4.3.1 Mounting directly on the wall

Proceed as follows to mount the device directly on the wall:

- 1. Drill 4 holes
- 2. Fit the device on the wall with 4 screws (Ø5 mm (0.2 in)).

#### 4.3.2 Pipe mounting

The mounting bracket is suitable for pipes with a diameter between 1" to 5". The mounting kit consists of a mounting plate (item 1), 2 clamps (item 2) and 4 screws (item 3).

Proceed as follows to mount the device on a pipe:

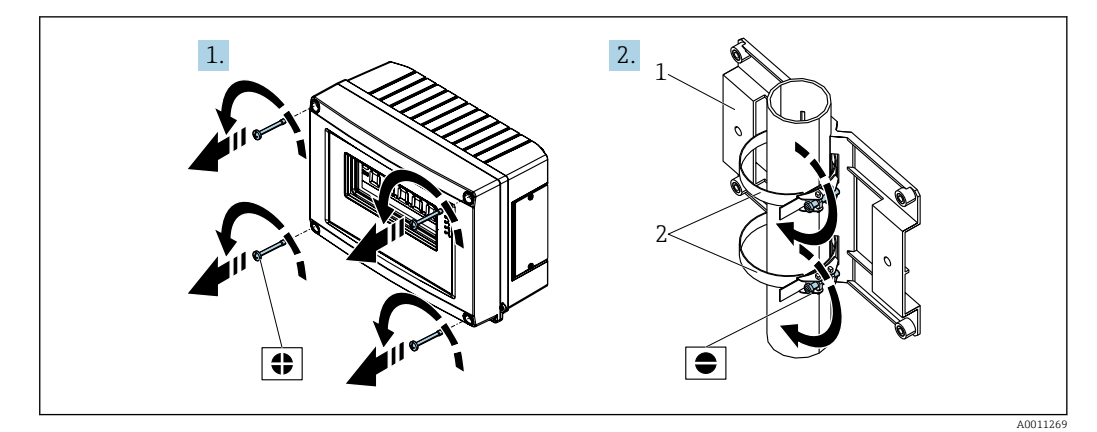

 *3 Mounting the field indicator on a pipe with mounting kit, steps 1-2*

<span id="page-11-0"></span>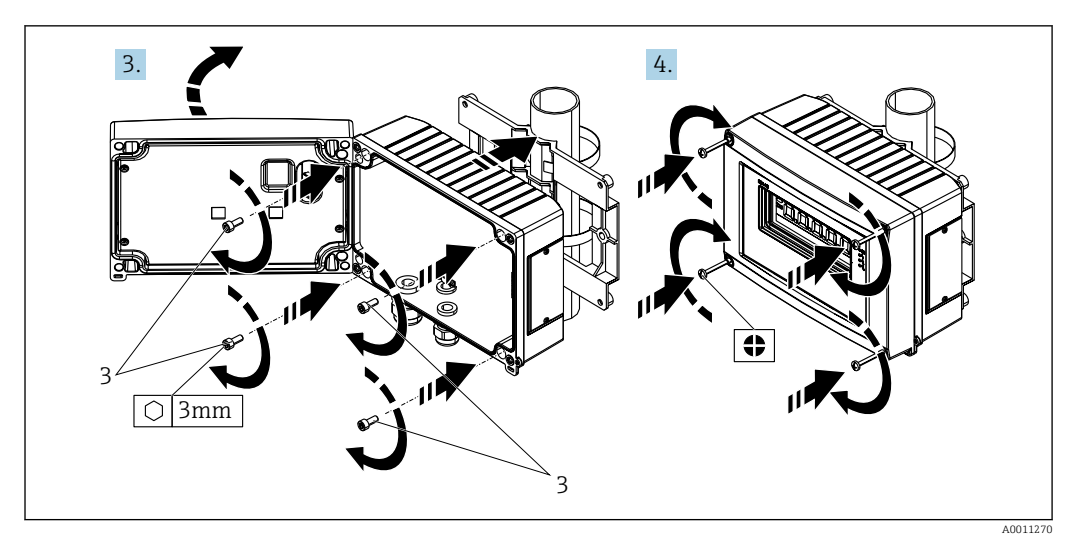

 *4 Mounting the field indicator on a pipe with mounting kit, steps 3-4*

- 
- *1 Mounting plate 2 Mounting bracket*
- *3 4 screws*

# 4.4 Post-installation check

After installing the device, always run the following final checks:

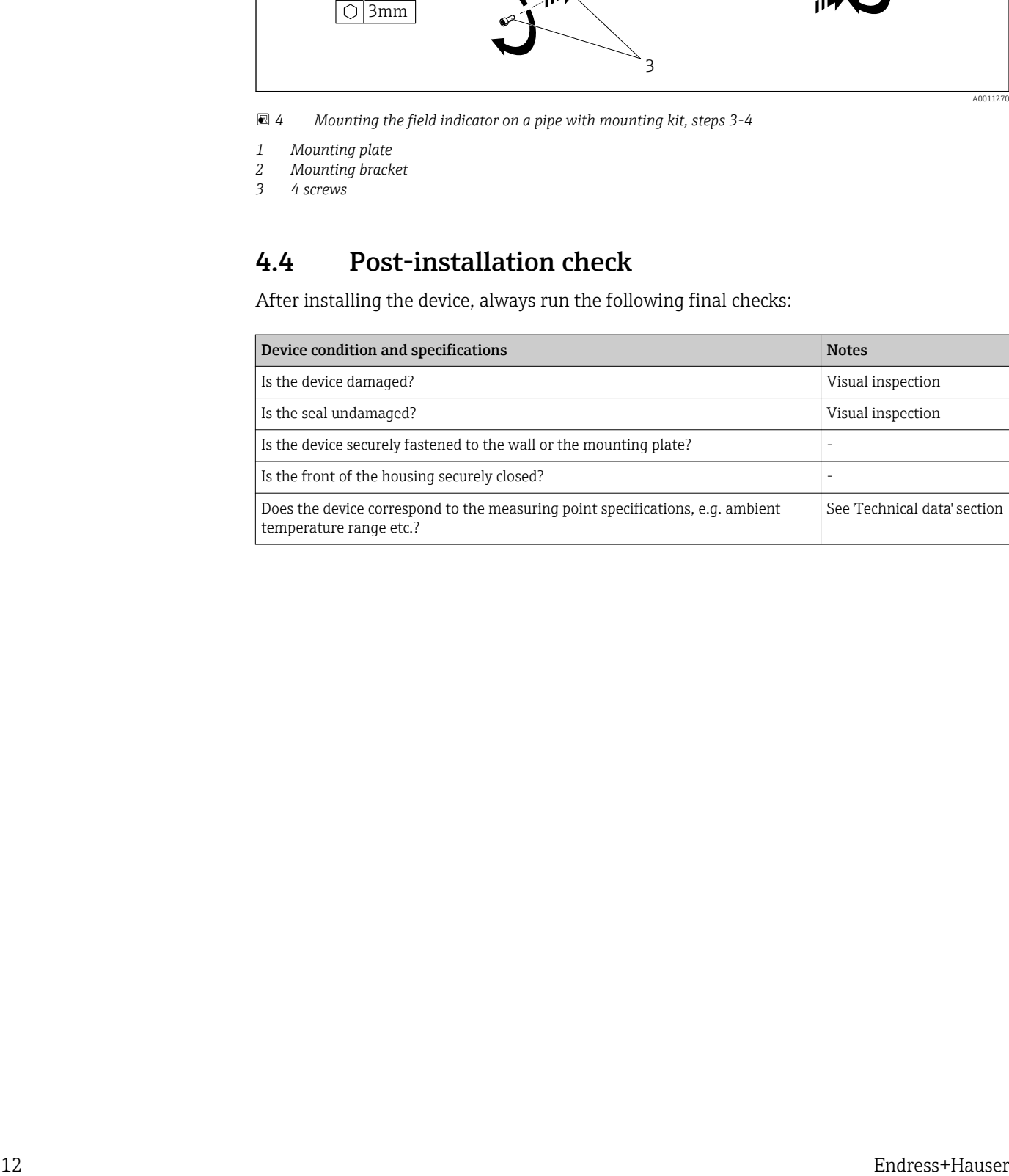

# <span id="page-12-0"></span>5 Wiring

### **A**WARNING

#### Danger of explosion if unit is connected incorrectly in hazardous area

 $\triangleright$  When connecting Ex-approved devices please take special note of the instructions and connection schematics in the Ex-specific supplement to these Operating Instructions. If you have any questions, please do not hesitate to contact your E+H representative.

### **NOTICE**

#### Electronics can be destroyed if unit is connected incorrectly

- ‣ Switch off power supply before installing or connecting the device. Failure to observe this may result in destruction of parts of the electronics.
- ‣ The post connector is only used to connect the display. If other devices are connected, this can result in the destruction of parts of the electronics.

#### Devices can be connected to the FOUNDATION Fieldbus<sup>™</sup> in two ways:

- Connection via conventional cable gland
- Connection via fieldbus connector (optional, can be purchased as an accessory)

# 5.1 Connecting the cable to the field indicator

### 5.1.1 Preparing to connect

#### Mounting the cable gland or fieldbus connector, plastic housing

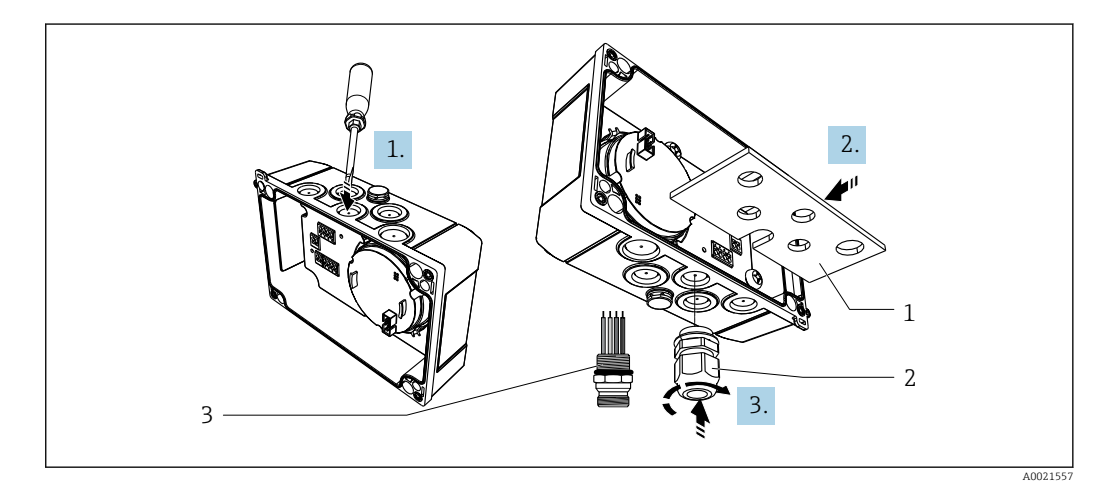

 *5 Mounting the cable gland or fieldbus connector, plastic housing*

- *1 Mounting plate*
- *2 Cable gland*
- *3 Fieldbus connector*

1. First of all using a suitable tool, such as a screwdriver, open one of the indentations provided on the bottom of the device. Open the indentation at room temperature, as otherwise the housing could be damaged at very low temperatures.

- 2. Install the mounting plate for the cable gland and fieldbus connector. The mounting plate is supplied with the field indicator, see the scope of delivery.
- 3. Insert the cable gland or the fieldbus connector into the mounting plate. A cable gland is supplied with the field indicator, see the scope of delivery. The fieldbus connector is available as an accessory.

A0011636

#### <span id="page-13-0"></span>Mounting the cable gland or fieldbus connector, aluminum housing

In the case of the aluminum housing, the cable gland or the fieldbus connector can be screwed into the housing directly. A mounting plate is not required.

### 5.1.2 Procedure to wire the field indicator

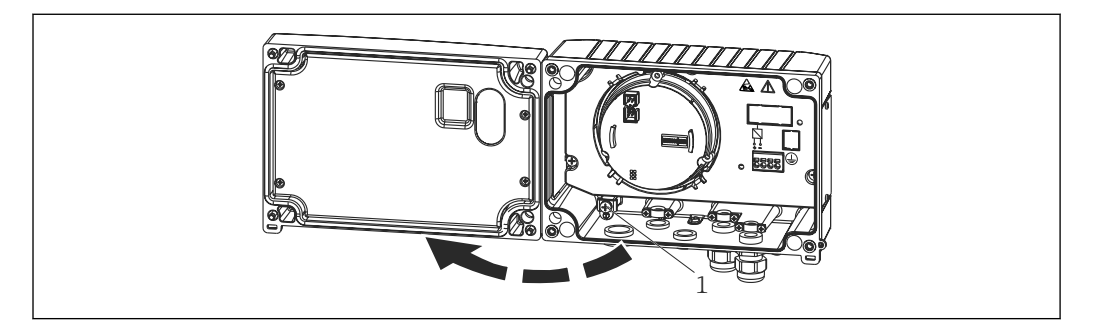

 *6 Opening the housing of the field indicator*

*1 Internal ground terminal (only aluminum housing)*

- 1. Open the cable gland and open the housing cover.
- 2. Guide the cable through the cable gland.
- 3. Connect the cable  $\rightarrow$  **®** 8, **●** 15
- 4. Install cable screen clamps (aluminum housing only)  $\rightarrow \blacksquare$  7,  $\blacksquare$  14
- 5. Tighten the cable gland again and close the housing cover.
- 6. To avoid any mistakes when connecting the unit, note the instructions in the "Postconnection check" section.

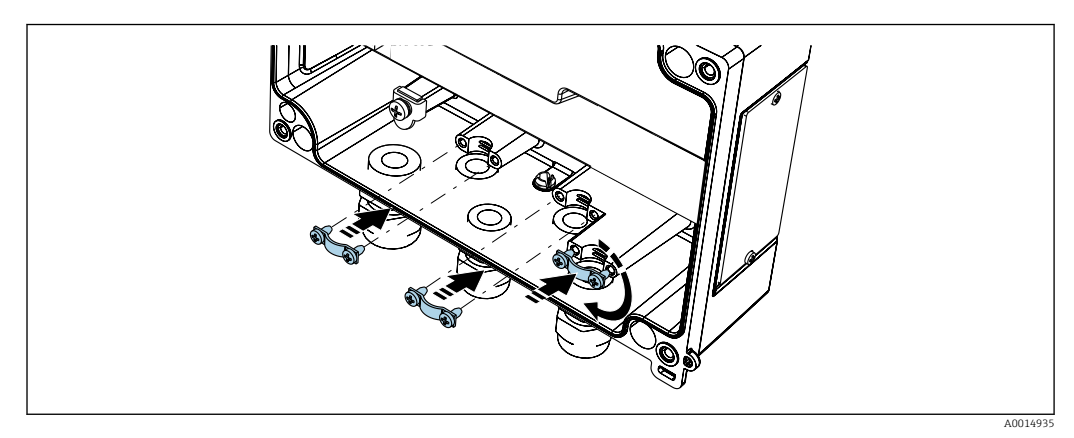

 *7 Installation of the cable screen clamps (aluminum housing only)*

## 5.1.3 Quick wiring guide

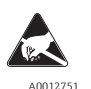

ESD - electrostatic discharge Protect the terminals from electrostatic discharge. Failure to observe this may result in destruction or malfunction of parts of the electronics.

<span id="page-14-0"></span>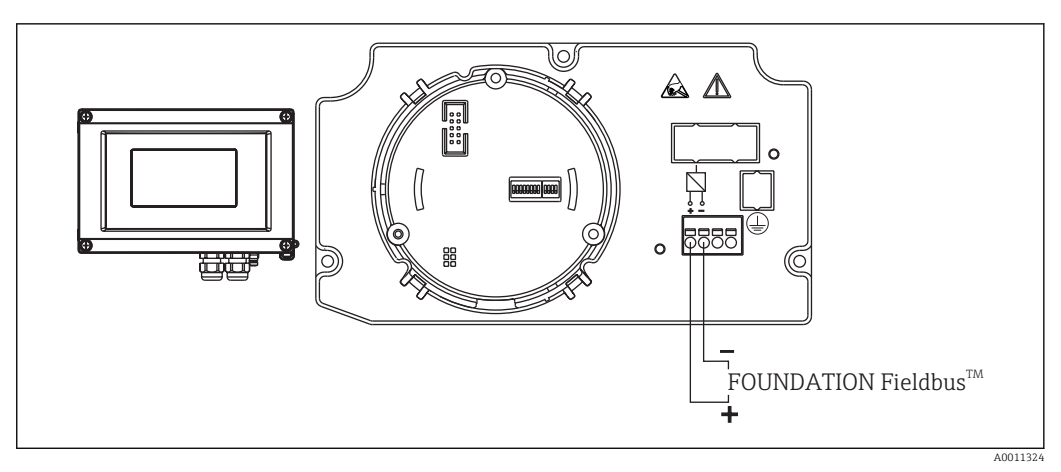

#### *8 Terminal assignment*

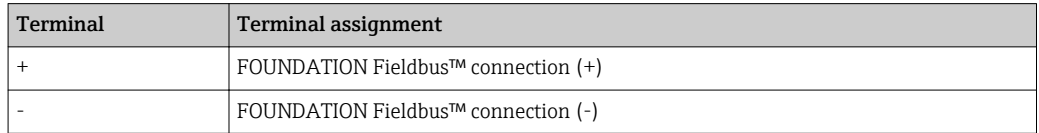

## 5.2 Connection to the FOUNDATION Fieldbus™

Devices can be connected to the FOUNDATION Fieldbus™ in two ways:

- Connection via conventional cable gland  $\rightarrow$   $\blacksquare$  15
- Connection via fieldbus connector (optional, can be purchased as an accessory)  $\rightarrow$   $\blacksquare$  16

#### **NOTICE**

#### The device and fieldbus cable can be damaged by electrical voltage

- ‣ Switch off power supply before installing or connecting the device.
- $\blacktriangleright$  It is recommended to ground the unit via one of the grounding screws.
- ‣ If the shield of the fieldbus cable is grounded at more than one point in systems that do not have additional potential equalization, mains frequency equalizing currents can occur that damage the cable or shield. In such cases the shielding of the fieldbus cable is to be grounded on one side only, i.e. it must not be connected to the ground terminal of the housing. The shield that is not connected should be insulated!

It is not advisable to loop the fieldbus via conventional cable glands. If you want to replace just one measuring device at a later date, you will have to interrupt bus communication.

#### 5.2.1 Cable glands or entries

Please also observe the general procedure →  $\triangleq$  13

<span id="page-15-0"></span>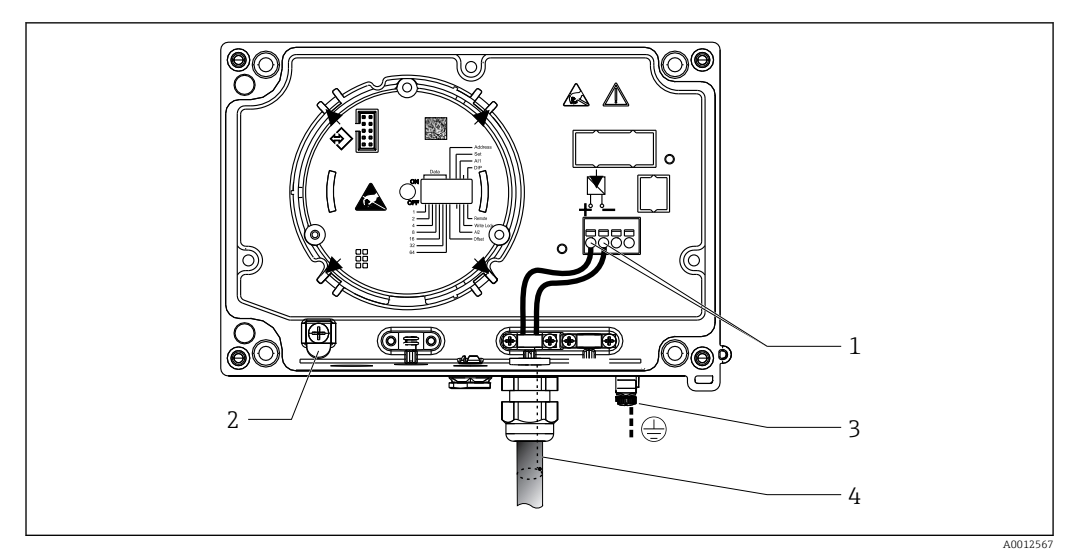

 *9 Connection to the FOUNDATION Fieldbus™ fieldbus cable*

- *1 FF terminals fieldbus communication and power supply*
- *2 Inner ground terminal (only aluminum housing)*
- *3 Outer ground terminal*
- *4 Shielded fieldbus cable (FOUNDATION Fieldbus™)*
- $\bullet$  The terminals for the fieldbus connection (1+ and 2-) are not polarity sensitive.
- Conductor cross-section:
	- Max. 2.5 mm<sup>2</sup> (14 AWG)
- A shielded cable must be used for the connection.

### 5.2.2 Fieldbus connector

Optionally, a fieldbus connector can be installed in field housing instead of a cable gland. Fieldbus connectors can be ordered from Endress+Hauser as an accessory (see Section 'Accessories').

The connection technology of FOUNDATION Fieldbus™ allows measuring devices to be connected to the fieldbus via uniform mechanical connections such as T-boxes, junction boxes, etc.

This connection technology using prefabricated distribution modules and plug-in connectors offers substantial advantages over conventional wiring:

- Field devices can be removed, replaced or added at any time during normal operation. Communication is not interrupted.
- Installation and maintenance are significantly easier.
- Existing cable infrastructures can be used and expanded instantly, e.g. when constructing new star distributors using 4-channel or 8-channel distribution modules.

<span id="page-16-0"></span>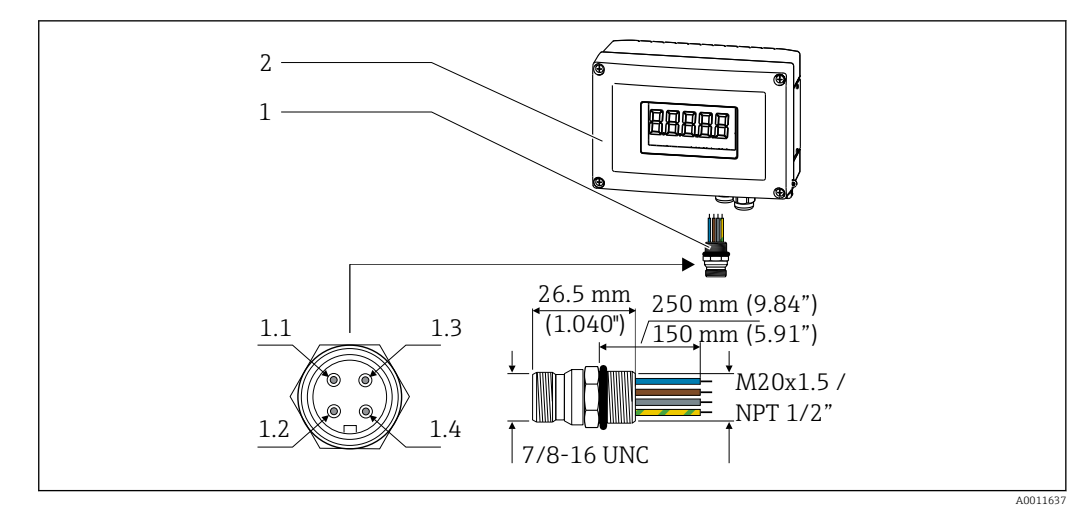

 *10 Connectors for connecting to the FOUNDATION Fieldbus™*

- 
- 

#### Pin-Belegung / Farbcodes

- 1 Fieldbus connector 1.1 Blue wire: FF– (terminal 2)
- 2 Field indicator 1.2 Brown wire: FF+ (terminal 1)
	- 1.3 Gray wire: shielding
	- 1.4 Green/yellow wire: ground

Connector technical data:

- Degree of protection IP 67 (NEMA 4x)
- Ambient temperature range:  $-40$  to  $+105$  °C ( $-40$  to  $+221$  °F)

# 5.3 FOUNDATION Fieldbus™ cable specification

### 5.3.1 Cable type

Twin-core cables are required for connecting the device to the FOUNDATION Fieldbus™ H1. Following IEC 61158-2 (MBP), four different cable types (A, B, C, D) can be used with the FOUNDATION Fieldbus™, only two of which (cable types A and B) are shielded.

- Cable types A or B are particularly preferable for new installations. Only these types have cable shielding that guarantees adequate protection from electromagnetic interference and thus the most reliable data transfer. In the case of cable type B, several field buses (same degree of protection) may be operated in one cable. No other circuits are permissible in the same cable.
- Practical experience has shown that cable types C and D should not be used due to the lack of shielding, since the freedom from interference generally does not meet the requirements described in the standard.

The electrical data of the fieldbus cable have not been specified but determine important characteristics of the design of the fieldbus, such as distances bridged, number of users, electromagnetic compatibility, etc.

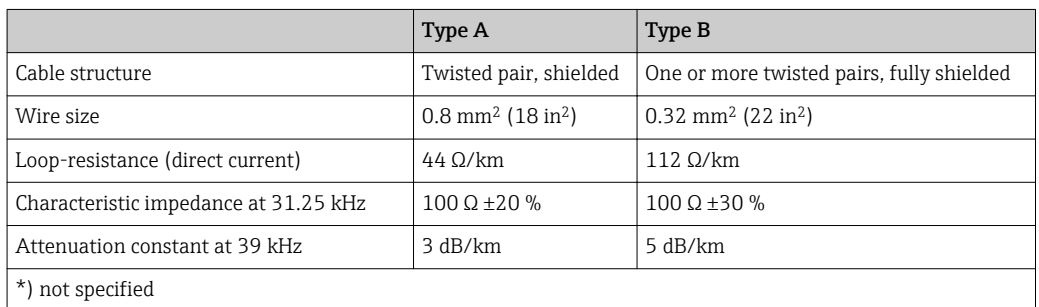

<span id="page-17-0"></span>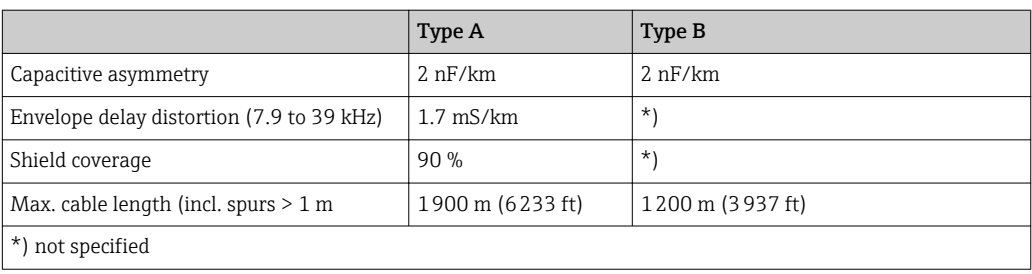

Suitable fieldbus cables (type A) from various manufacturers for non-hazardous areas are listed below:

- Siemens: 6XV1 830-5BH10
- Belden: 3076F
- Kerpen: CeL-PE/OSCR/PVC/FRLA FB-02YS(ST)YFL

### 5.3.2 Maximum overall cable length

The maximum network expansion depends on the type of protection and the cable specifications. The overall cable length combines the length of the main cable and the length of all spurs (>1 m/3.28 ft). Note the following points:

- The maximum permissible overall cable length depends on the cable type used.
- If repeaters are used, the maximum permissible cable length is doubled. A maximum of three repeaters are permitted between user and master.

### 5.3.3 Maximum spur length

The line between the distribution box and field device is described as a spur. In the case of non-Ex applications, the max. length of a spur depends on the number of spurs (> 1 m (3.28 ft)):

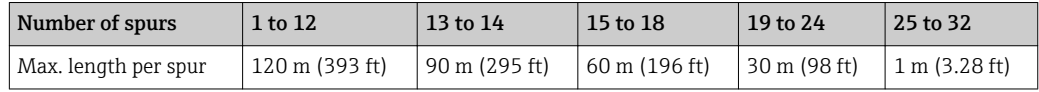

### 5.3.4 Number of field devices

In accordance with IEC 61158-2 (MBP), a maximum of 32 field devices can be connected per fieldbus segment. However, this number is restricted under certain conditions (explosion protection, bus power option, field device current consumption). A maximum of four field devices can be connected to a spur.

### 5.3.5 Shielding and grounding

### **NOTICE**

#### Beschädigung des Buskabels bzw. der Busabschirmung durch Ausgleichströme

 $\triangleright$  If the shield of the fieldbus cable is grounded at more than one point in systems that do not have additional potential equalization, mains frequency equalizing currents can occur that damage the cable or shield. In such cases the shielding of the fieldbus cable is to be grounded on one side only, i.e. it must not be connected to the ground terminal of the housing. The shield that is not connected should be insulated!

Optimum electromagnetic compatibility (EMC) of the fieldbus system can only be guaranteed if the system components and, in particular, the lines are shielded and the shield forms as complete a cover as possible. A shield coverage of 90% is ideal.

- To ensure an EMC protective effect, connect the shield as often as possible to the reference ground.
- For reasons of explosion protection, you should refrain from grounding however.

<span id="page-18-0"></span>To comply with both requirements, the FOUNDATION Fieldbus™ basically allows three different types of shielding:

- Shielding at both ends
- Shielding at one end on the feed side with capacitance connection to the field device
- Shielding at one end on the feed side

Experience shows that the best results with regard to EMC are achieved in most cases in installations with one-sided shielding. Appropriate measures with regard to input wiring must be taken to allow unrestricted operation when EMC interference is present. These measures have been taken into account for this device. Operation in the event of disturbance variables as per NAMUR NE21 is possible with one-sided shielding.

Where applicable, national installation regulations and guidelines must be observed during the installation!

Where there are large differences in potential between the individual grounding points, only one point of the shielding is connected directly with the reference ground. In systems without potential equalization, therefore, cable shielding of fieldbus systems should only be grounded on one side, for example at the fieldbus supply unit or at safety barriers.

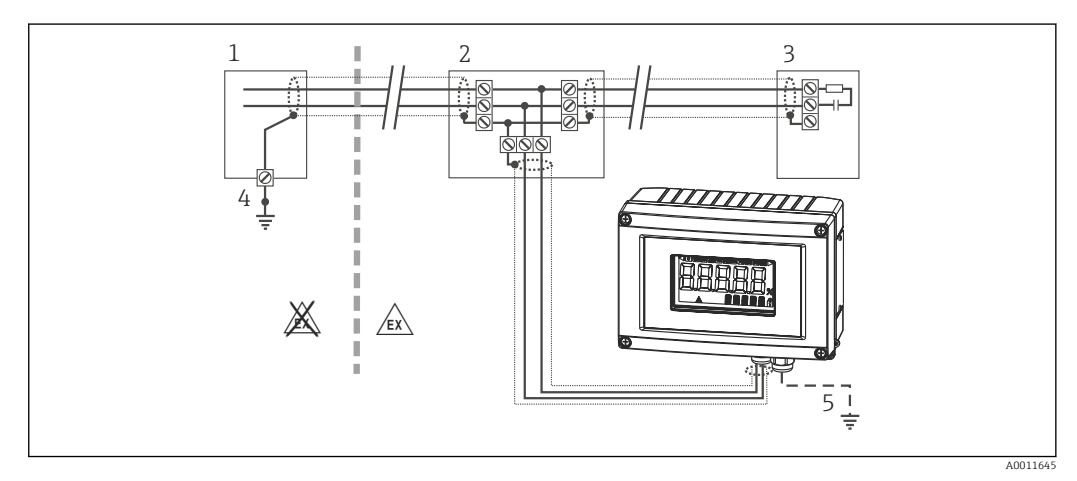

- *11 Shielding and one-sided grounding of the fieldbus cable shielding*
- 
- *1 Supply unit 2 Distribution box (T-box)*
- *3 Bus terminator*
- *4 Grounding point for fieldbus cable shielding*
- *5 Optional grounding of the field device, isolated from cable shielding.*

### 5.3.6 Bus termination

The start and end of each fieldbus segment are always to be terminated with a bus terminator. With various junction boxes (non-Ex), the bus termination can be activated via a switch. If this is not the case, a separate bus terminator must be installed. Note the following points in addition:

- In the case of a branched bus segment, the device furthest from the Fieldbus power supply represents the end of the bus.
- If the fieldbus is extended with a repeater, then the extension must also be terminated at both ends.

### 5.3.7 Further information

General information and further points on wiring can be found on www.fieldbus.org, the Web site of the Fieldbus Foundation.

# <span id="page-19-0"></span>5.4 Degree of protection

The devices fulfill the requirements for IP 67 degree of protection. Compliance with the following points is mandatory to ensure IP 67 protection is guaranteed after installation or after service work:

- The housing seal must be clean and undamaged when it is inserted into the groove. The seal should be cleaned, dried or replaced.
- The connecting cables must be of the specified outer diameter (e.g. M16 x 1.5, cable diameter 5 to 10 mm (0.2 to 0.39 in)).
- Replace all unused cable entries with dummy plugs.
- The cable entry seal may not be removed from the cable entry.
- The housing cover and cable entry/entries must be closed securely.
- Install the device in such a way that the cable entries point downwards.

# 5.5 Post-connection check

After the electrical installation of the device, always run the following final checks:

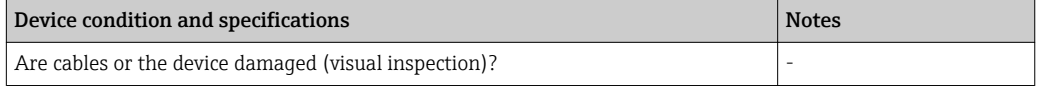

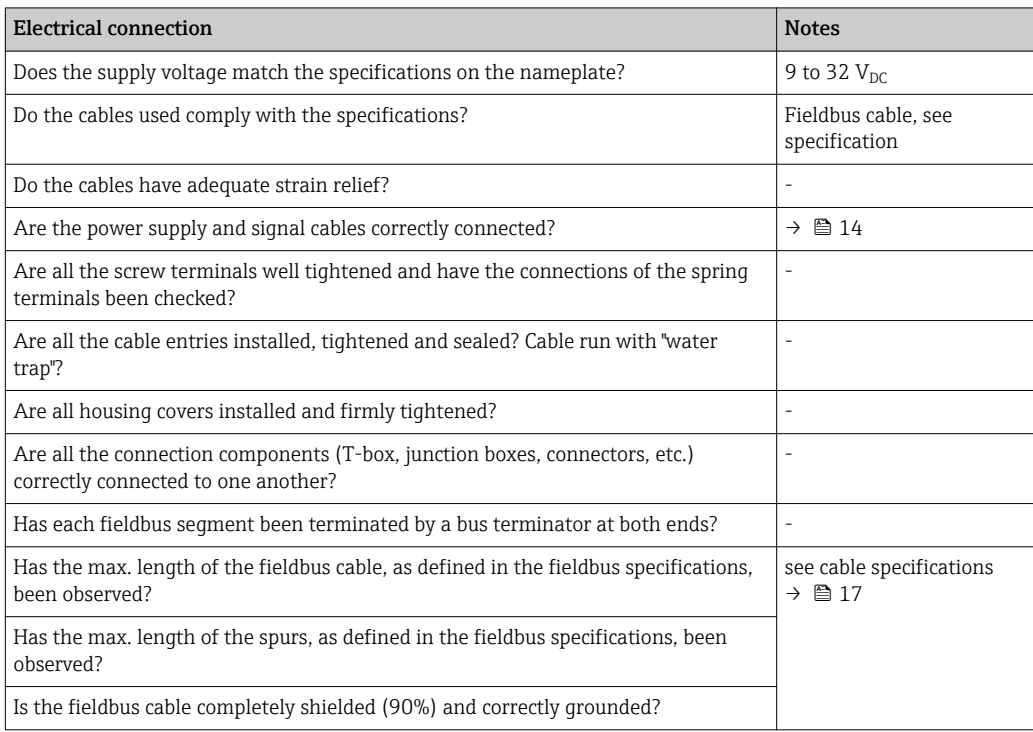

# <span id="page-20-0"></span>6 Operating the field indicator

# 6.1 Quick operation guide

Operators have two options for configuring and commissioning the device:

### 1. Configuration programs

The configuration of FF functions and device-specific parameters is done via the fieldbus interface. You can obtain special configuration and operating programs from various manufacturers for these purposes  $\rightarrow \blacksquare$  25.

Device Description files are available for download via: www.endress.com/download → Enter product root  $\rightarrow$  Media type "Software" and "Device drivers".

### 2. Miniature switches (DIP switches) for diverse hardware settings

You can make the following hardware settings for the FOUNDATION Fieldbus™ interface using miniature switches (DIP switches) on the electronics module →  $\triangleq$  26:

Switching the hardware write protection on/off

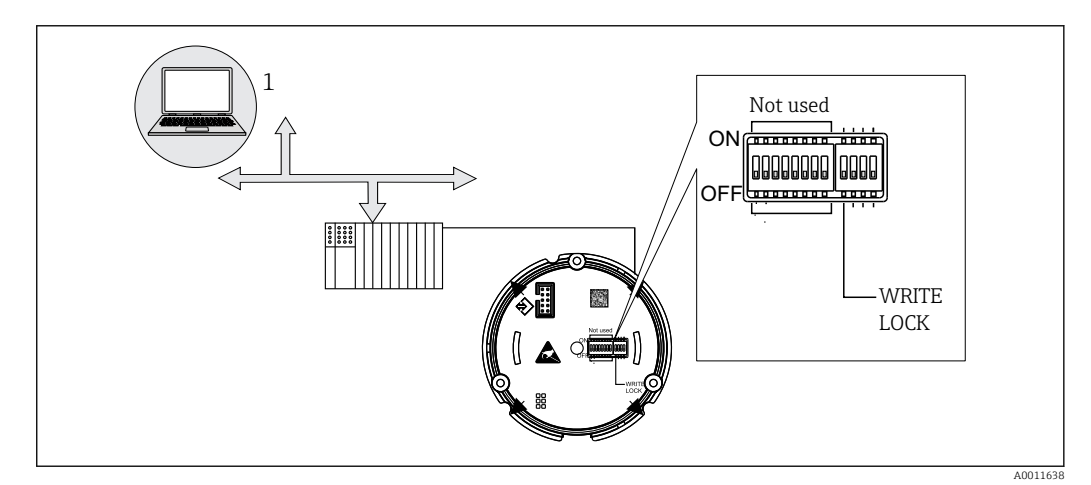

 *12 Field indicator hardware configuration*

### 6.1.1 Listener mode

The field indicator will analyze the active devices on the bus. Those will be listed and for up to 8 channels the according device can be chosen by its address. For this device the published values will be reported and the value to be shown on the display can be chosen.

## 6.1.2 Function block connection mode

In function block connection mode, a published value that is subscribed by a function block within the field indicator can be displayed. This can be IN and OUT parameters in the function blocks.

# <span id="page-21-0"></span>6.2 Display and operating elements

### 6.2.1 Display

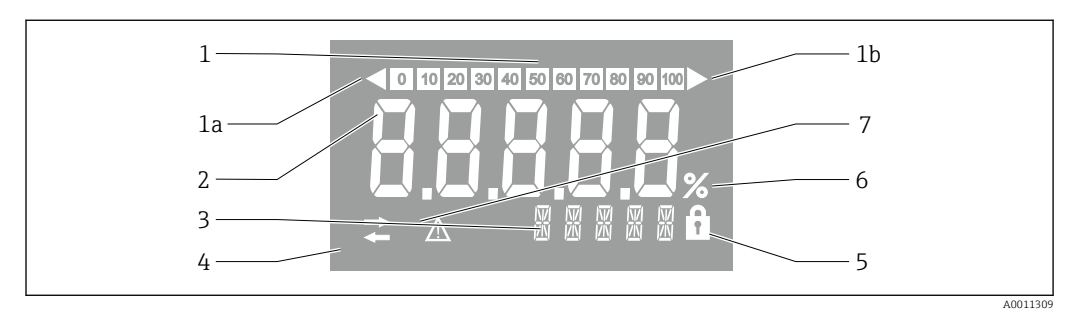

#### *13 LC display of the field indicator*

*1 Bar graph display in increments of 10% with indicators for underranging (item 1a) and overranging (item 1b) 2 Measured value display, status indication "Bad measured value status"*

- *3 14-segment display for units and messages*
- *4 "Communication" symbol*
- *5 "Parameters cannot be modified" symbol*
- *6 "%" unit*
- *7 "Uncertain measured value status" symbol*

The backlit LCD display contains a bargraph (0-100) and arrows to indicate measurements above or below the measurement range. Analog process values, digital status and failure codes are displayed in the 7-segment area. Here up to 8 values can be displayed with a alternating time between 2 and 20 seconds. Plain text can be displayed in the 14-segment area (text is limited to 16 characters and is scrolled if needed (marquee text)).

The indicator also displays the quality of the measured value. If the status of the displayed value is 'good' (quality code equal to or above 0x80), no symbol is lit and the indicator remains in the normal operational state. If the status of the displayed value is 'uncertain' (quality code between 0x40 and below 0x80), the 'Uncertain measured value status' symbol is lit. If the status is 'bad' (quality code below 0x40), within the 7-segment area the display will show "BAD-" and the channel number where the bad value is published. The entered text continues to be displayed in the 14-segment area and the bar graph is not shown.

# 6.3 FOUNDATION Fieldbus™ technology

The FOUNDATION Fieldbus™ (FF) is a purely digital, serial communication system that connects fieldbus devices (sensors, actuators), automation and process control systems with each other. As a local communications network (LAN) for field devices the FF was primarily designed for the requirements of process technology. The FF thus forms the basic network throughout the hierarchy of a communication system.

Please refer to Operating Instructions BA00013S "FOUNDATION Fieldbus Overview: Installation and Commissing Guidelines" for configuration information.

### 6.3.1 System architecture

The following figure shows an example of a FOUNDATION Fieldbus™ network with the associated components.

<span id="page-22-0"></span>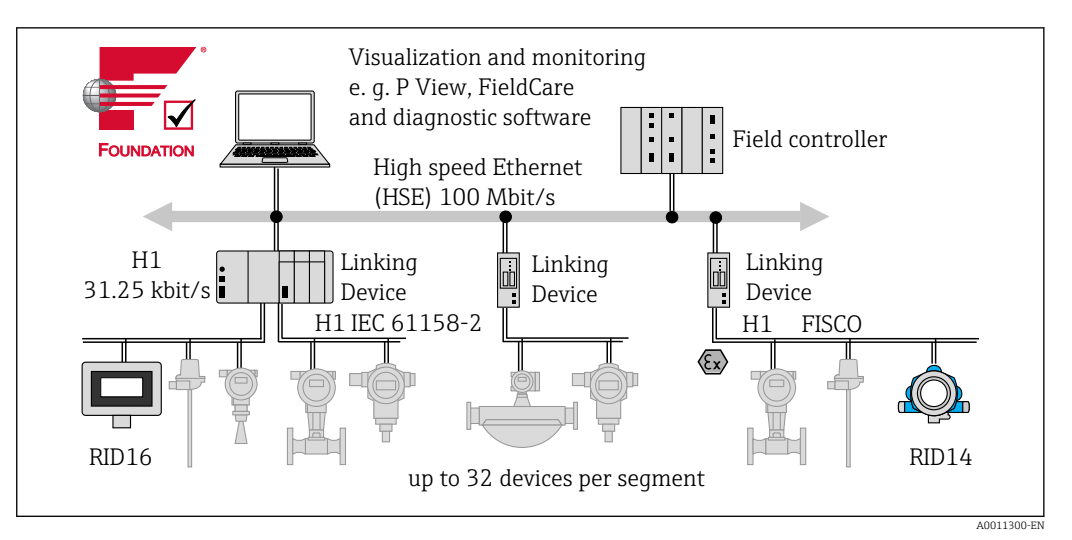

 *14 System integration with FOUNDATION Fieldbus™*

*HSE High Speed Ethernet*

*H1 FOUNDATION Fieldbus-H1*

The following system connection options are possible:

- A linking device can be used to connect to higher ranking fieldbus protocols (e.g. to the High Speed Ethernet - HSE)
- A H1 card is required for direct connection to a process control system.
- System inputs are available directly for H1 (HSE).

The system architecture of the FOUNDATION Fieldbus™ can be divided into two subnetworks:

#### H1 bus system:

In the field, fieldbus devices are connected only via the slower H1 bus system that is specified following IEC 61158-2. The H1 bus system allows simultaneous feed to the field devices and data transfer on the two-wire line.

The following points describe some important characteristics of the H1 bus system:

- All fieldbus devices are powered via the H1 bus. Like the fieldbus devices, the power supply is connected in parallel to the bus line. Devices requiring external power must use a separate power supply.
- One of the most common network structures is the line structure. Star, tree or mixed network structures are also possible using connecting components (junction boxes).
- The bus connection to the individual fieldbus devices is achieved by means of a Tconnector or via a spur. This has the advantage that individual fieldbus devices can be connected or disconnected without interrupting the bus or the bus communication.
- The number of connected fieldbus devices depends on various factors, such as use in hazardous areas, length of spur, cable types, current consumption of field devices etc.
- If using fieldbus devices in a hazardous area, the H1 bus must be equipped with an intrinsically safe barrier before the transition to the hazardous area.
- A bus terminator is required at each end of the bus segment.

#### High Speed Ethernet (HSE):

The superior bus system is realized via the High Speed Ethernet (HSE) with a transmission rate of max. 100 MBit/s. This serves as the 'backbone' (basic network) between various local sub-networks and/or where there is a large number of network users.

### 6.3.2 Link Active Scheduler (LAS)

The FOUNDATION Fieldbus™ works according to the 'producer-consumer' relationship. This provides various advantages.

<span id="page-23-0"></span>Data can be directly exchanged between field devices, e.g. a sensor and an actuating valve. Each bus user 'publishes' its data on the bus and all the bus users configured accordingly obtain this data. Publication of this data is carried out by a 'bus administrator' known as the 'Link Active Scheduler', which controls the sequence of bus communication centrally. The LAS organizes all the bus activities and sends appropriate commands to the individual field devices.

Other tasks of the LAS are:

- Recognition and reporting of newly connected devices.
- Reporting the removal of devices no longer communicating with the fieldbus.
- Keeping the 'Live List'. This list, in which all the fieldbus users are recorded, is checked by the LAS regularly. If devices are logged on or logged off, the "Live List" is updated and sent immediately to all the devices.
- Requesting process data from the field devices in accordance with a fixed schedule.
- Allocation of send rights (tokens) to devices between the untimed data transfer.

The LAS can be run redundantly, i.e. it exists both in the process control system and in the field device. If one LAS fails, the other LAS can accurately take over communication. Through precise timing of the bus communication via the LAS, the FF can run exact processes at regular intervals.

Fieldbus devices, such as this field indicator, which can take over the LAS function in the event of failure of the primary master, are called 'Link Masters'. In contrast, 'Basic Devices' can only receive signals and send them to the central process control system.

### 6.3.3 Data transfer

We distinguish between two types of data transfer:

- Scheduled data transfer (cyclic): all time-critical process data (i.e. continuous measurement or actuating signals) are transferred and processed in accordance with a fixed schedule.
- Unscheduled data transfer (acyclic): device parameters that are not time-critical for the process and diagnosis information are only transferred to the fieldbus when needed. This data transfer is always carried out in the intervals between timed communication.

### 6.3.4 Device ID, addressing

Within the FF network, each fieldbus device is identified by a unique device ID (DEVICE\_ID).

The fieldbus host system (LAS) automatically gives the network address for this to the field device. The network address is the address that the fieldbus currently uses.

The FOUNDATION Fieldbus™ uses addresses between 0 and 255:

- 0 to 15 are reserved.
- 16 to 247 are available for permanent devices. Some host systems may further subdivide this range. This range is typically shortened for efficiency.
- 248 to 251 are available for devices with no permanent address such as new devices or decommissioned devices.
- 252 to 255 are available for temporary devices, such as handhelds.

The field device tag name (PD\_TAG) is given to the device in question during commissioning ( $\rightarrow$  ä 29). It remains stored in the device even during a supply voltage failure.

### 6.3.5 Function blocks

The FOUNDATION Fieldbus™ uses predefined function blocks to describe the functions of a device and to specify uniform data access. The function blocks implemented in each fieldbus device provide information on the tasks which a device can accept in the whole of the automation strategy.

<span id="page-24-0"></span>In the case of sensors these are typically the following blocks:

- "Analog Input" or
- "Discrete Input" (digital input)

Actuating valves normally have the function blocks:

- "Analog Output" or
- "Discrete Output" (digital output)

For control tasks there are the blocks:

- PD controller or
- PID controller

More information on this can be found in the appendix  $\rightarrow \Box$  47.

In the field indicator, the following function blocks are available:

- Input selector
- PID
- Integrator
- Arithmetic

### 6.3.6 Fieldbus based process control

With the FOUNDATION Fieldbus™ field devices can carry out simple process control functions themselves, thereby relieving pressure on the superior process control system. Here the Link Active Scheduler (LAS) coordinates data exchange between the sensor and controller and makes sure that two field devices cannot access the bus at the same time. To do this, configuration software such as the NI-FBUS Configurator from National Instruments is used to connect the various function blocks to the desired control strategy – generally graphically.

#### 6.3.7 Device description

For commissioning, diagnosis and configuration, make sure that process control systems or superior configuration systems can access all device data and that the operating structure is uniform.

The device-specific information required for this is stored as so-called device description data in special files (the 'Device Description'- DD). This enables the device data to be interpreted and shown via the configuration program. The DD is thus a kind of 'device driver'.

On the other hand, a CFF file (CFF = Common File Format) is required for the network configuration in the OFF-line mode.

These files can be acquired as follows:

- Free of charge via the Internet: www.endress.com/download  $\rightarrow$  Enter product root  $\rightarrow$ Choose media type "Software" and "Device Drivers"
- Via the Fieldbus Foundation Organization: www.fieldbus.org

### 6.4 Configuration of the field indicator

#### **NOTICE**

#### The device is not explosion-protected when the housing is open

‣ The device must be configured outside the hazardous area.

<span id="page-25-0"></span>The FF communication system will only function properly if correctly configured. You can obtain special configuration and operating programs from various manufacturers for the configuration.

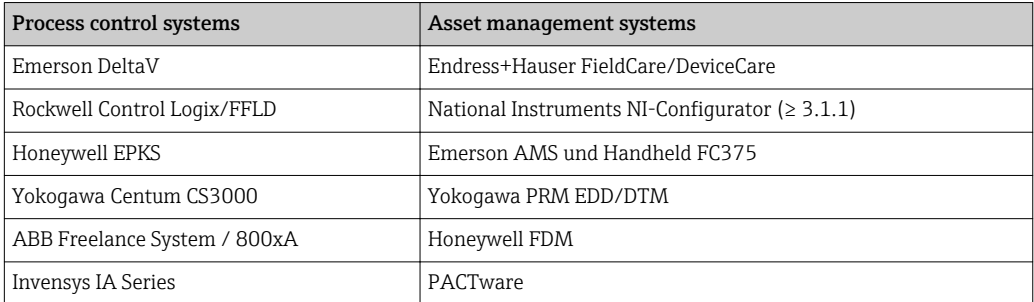

These can be used for configuring both the FF functions and all of the device-specific parameters. The predefined function blocks allow uniform access to all the network and fieldbus device data.

### 6.4.1 System files

You require the following files for commissioning and configuring the network:

- Commissioning  $\rightarrow$  device description (DD:  $*$ .sym,  $*$ .ffo)
- Network configuration  $\rightarrow$  CFF file (Common File Format)

These files can be acquired as follows:

- Free of charge via the Internet: www.endress.com/download  $\rightarrow$  Enter product root  $\rightarrow$ Choose media type "Software" and "Device Drivers"
- Via the Fieldbus Foundation Organization: www.fieldbus.org

## 6.5 Hardware settings

Hardware write protection can be enabled and disabled via DIP switches inside the field indicator. When write protection is active, parameters cannot be modified.

The current write protection status is displayed in the WRITE\_LOCK parameter (Resource Block  $\rightarrow \Box$  47).

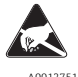

ESD - Electrostatic Discharge

 $\sqrt{\frac{A0012751}{A0012751}}$  malfunction of parts of the electronics. Protect the terminals from electrostatic discharge. Failure to observe this may result in destruction or

To set the DIP switches, proceed as follows:

- 1. Open the housing cover.
- 2. Configure the DIP switches. Switch to ON = function enabled, switch to OFF = function disabled.
- 3. Close the housing cover and secure it.

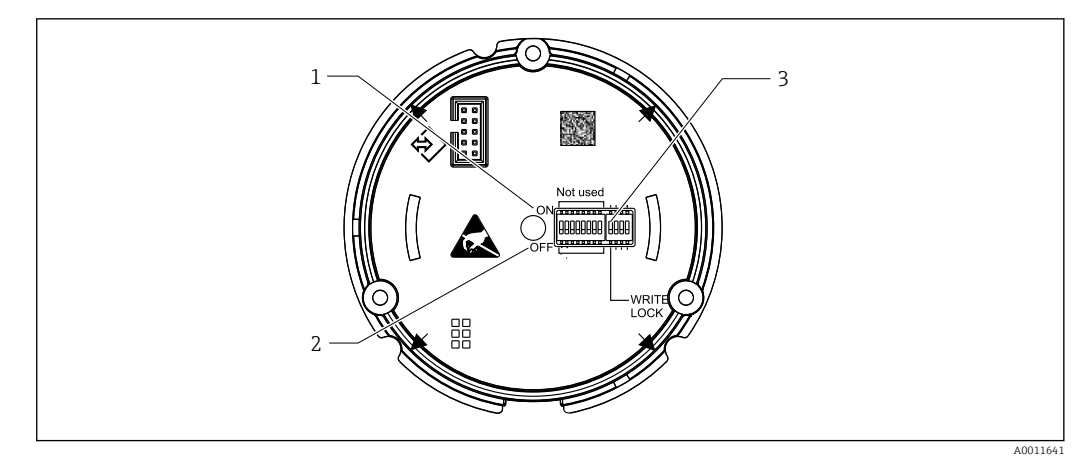

 *15 Hardware settings via DIP switches*

*1 Switch position ON*

*2 Switch position OFF*

*3 Write lock*

# <span id="page-27-0"></span>7 Commissioning

# 7.1 Post-installation check

Make sure that all post-connection checks have been carried out before putting your devices into operation:

- Checklist for "post-installation check"  $\rightarrow$   $\blacksquare$  12
- Checklist for "post-connection check"  $\rightarrow$   $\blacksquare$  20
- The FOUNDATION Fieldbus interface's technical data must be maintained in  $\mathbf{a}$ accordance with IEC 61158-2 (MBP).

A normal multimeter can be used to check that the bus voltage is between 9 to 32 V and that current consumption is approx. 11 mA.

# 7.2 Switching on the field indicator

Once the final checks have been successfully completed, it is time to switch on the supply voltage. The field indicator performs a number of internal test functions after power-up. As this procedure progresses, the following sequence of messages appears on the display:

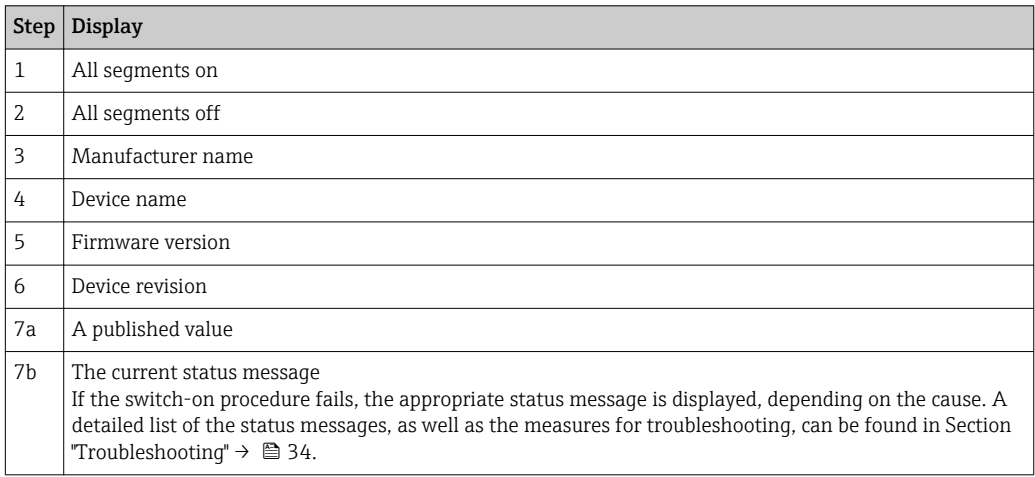

The device is ready for operation after approx. 8 seconds!

Normal indicating mode commences as soon as the switch-on procedure is completed. Various measured values and/or status values appear on the display.

# 7.3 Commissioning

Note the following points:

- The files required for commissioning and network configuration can be obtained as described on  $\rightarrow$   $\blacksquare$  26.
- In the case of the FOUNDATION Fieldbus™, the device is identified in the host or configuration system by means of the device ID (DEVICE\_ID). The DEVICE\_ID is a combination of the manufacturer ID, device type and device serial number. It is unique and can never be assigned twice. The DEVICE\_ID of the device is composed as follows: DEVICE\_ID = 452B4810CF-XXXXXXXXXXX 452B48 = Endress+Hauser  $10CF = RID1x$

XXXXXXXXXXX = device serial number (11-digit)

### <span id="page-28-0"></span>7.3.1 Initial commissioning

The indicator offers two operation modes – the listener mode or the standard function block connection.

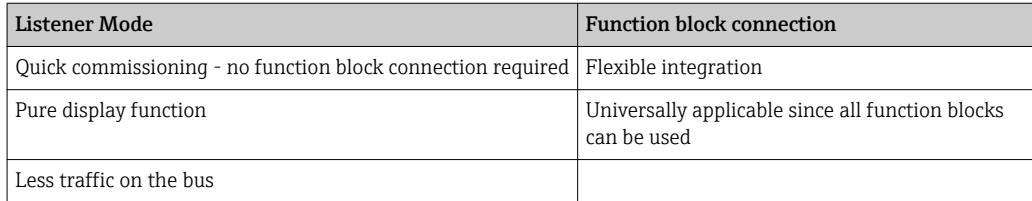

#### Listener mode

In the Listener Mode the device will "listen to" values on the bus which have to be displayed. The device still has its own device address and is normally communicating on the FOUNDATION Fieldbus™. Although there is no function block connection within the device needed. For this the cyclic data on the bus will be analyzed and all publishing addresses on the bus will be analyzed and the publishing addresses within the range of 0x10 to 0x2F will be displayed in a parameter field. For each of the 8 channels a corresponding address can be chosen. In the following step the first published value of the chosen address will be listed. The chosen value will be displayed on the device.

If an address is publishing more than one value, the next value can be chosen manually. After reconfiguration of the bus or deletion of a publishing device, this address with an activated listener mode will generate a configuration error within the indicator. If only the displayed value of the device is no longer published, the indicator will switch automatically to the next available published value of the same address.

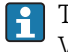

The Listener Mode of the device is activated in the Display Transducer Block (Display Value Settings of each channel). By default, the Listener Mode is activated in channel 1. The indicator will automatically display the first value of the publishing device with the lowest address.

In case the indicator is publishing, these values are not available in the listener mode. Please use the function block connection to display such values.

#### Function block connection

The following description takes you step by step through commissioning of the device and all necessary configurations for the FOUNDATION Fieldbus™.

- 1. Open the configuration program.
- 2. Load the device description files or the CFF file into the host system or the configuration program. Make sure you are using the right system files.
- 3. Note the DEVICE ID on the device nameplate for identification in the process control system, see Section "Identification"  $\rightarrow \Box$  8.
- 4. Switch the device on.
	- $\rightarrow$  The first time you establish a connection, the device reacts as follows in the configuration system: EH\_RID16-xxxxxxxxxxxxx (for RID16, xxx... = serial number). 452B4810CF-xxxxxxxxxxx (DEVICE\_ID) for RID1x Block structure  $\rightarrow$   $\blacksquare$  29
- 5. Using the DEVICE\_ID noted, identify the field device and assign the desired tag name (PD\_TAG) to the fieldbus device in question.

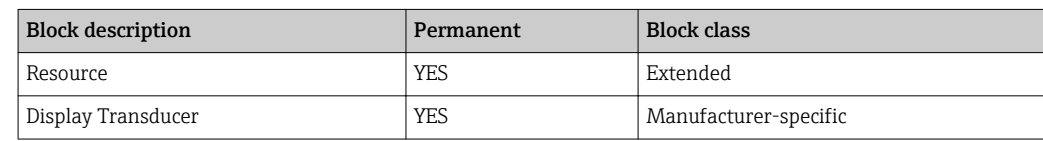

<span id="page-29-0"></span>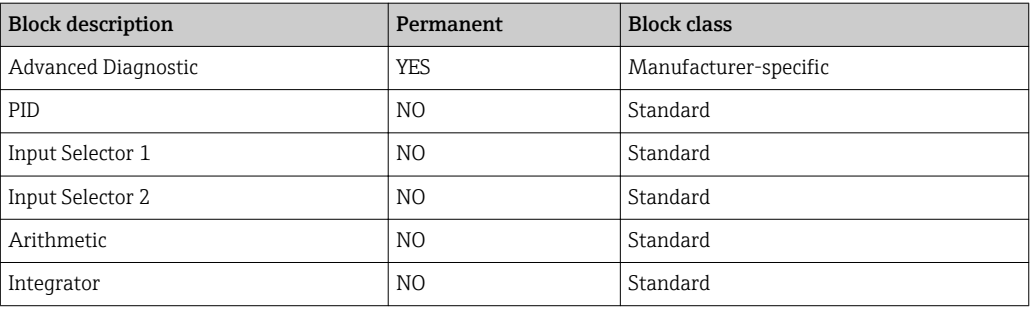

The device is delivered from the factory with the bus address "247" and is thus in the address range for readdressing field devices. A lower bus address should be assigned to the device for commissioning.

#### *Configuring the "Resource Block" (base index 400)*

- 1. Open the Resource Block.
- 2. When the device is delivered, the hardware write protection is disabled so the write parameters can be accessed via the FF. Check the status via the WRITE\_LOCK parameter:
	- $\rightarrow$  Write protection enabled = LOCKED Write protection disabled = NOT LOCKED
- 3. Enter the desired name for the block (optional). Factory setting: RS\_xxxxxxxxxxx
- 4. Set the operating mode in the MODE\_BLK parameter group (TARGET parameter) to AUTO.

#### *Configuring the "Transducer Blocks"*

The individual Transducer Blocks comprise various parameter groups arranged by devicespecific functions:

- Onsite display functions  $\rightarrow$  Transducer Block "TB\_DISP\_xxxxxxxxxxxx"
- Advanced diagnostics → Transducer Block "TB\_ADVDIAG\_xxxxxxxxxx"
- 1. Enter the desired name for the block (optional). For factory settings, see the table above.
- 2. Set the operating mode in the MODE\_BLK parameter group (TARGET parameter) to AUTO.
- 3. Set the active LAS.
- 4. Download all the data and parameters to the field device.
- 5. Set the operating mode in the MODE\_BLK parameter group (TARGET parameter) to AUTO. This is only possible, however, under two conditions: The function blocks are correctly connected to one another. The Resource Block is in the AUTO operating mode.

#### *System configuration / connecting function blocks:*

A final "overall system configuration" is necessary so that the operating mode of the Input Selector, PID, Arithmetic, Integrator function blocks can be set to AUTO and the field device is integrated in the system application.

For this purpose, configuration software, e.g. NI-FBUS Configurator from National Instruments, is used to connect the function blocks to the desired control strategy (mostly using graphic display) and then the time for processing the individual process control functions is specified.

# <span id="page-30-0"></span>8 Maintenance

No special maintenance work is required on the device.

# <span id="page-31-0"></span>9 Accessories

Various accessories, which can be ordered with the device or subsequently from Endress +Hauser, are available for the device. Detailed information on the order code in question is available from your local Endress+Hauser sales center or on the product page of the Endress+Hauser website: [www.endress.com](http://www.endress.com).

# 9.1 Device-specific accessories

### 9.1.1 Cable glands and adapters

### Cable gland

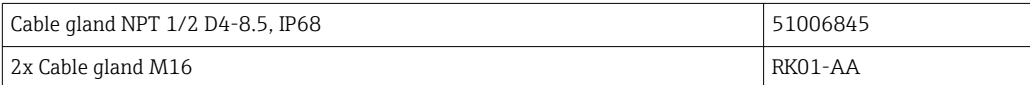

### Adapter M16 to NPT1/2

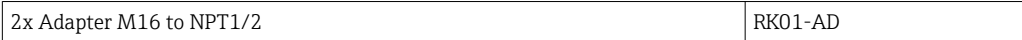

### 9.1.2 Housing

#### Weather protection cover

Ordering:

- as an additional option in the product structure for RID16
- separately via order code: RK01-AR

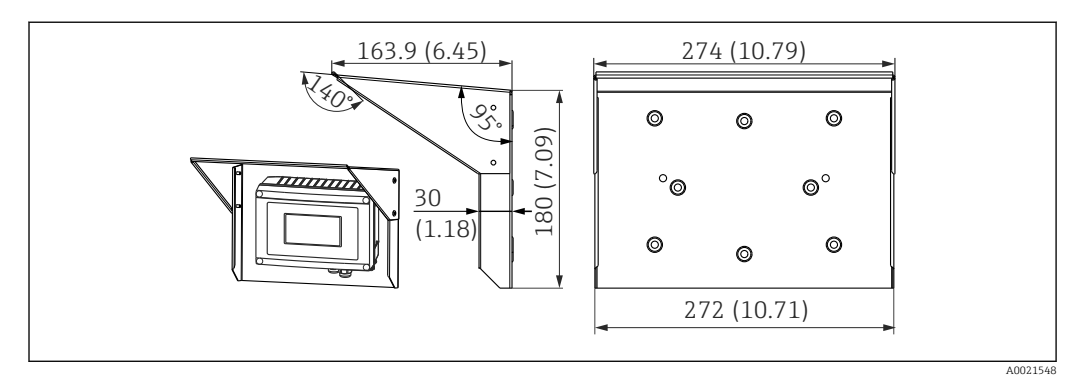

 *16 Dimensions in mm (in)*

### Mounting kit for wall/pipe mounting

Bestellung:

- as an additional option in the product structure for RID16
- separately via order code: RK01-AH

#### Pipe mounting set

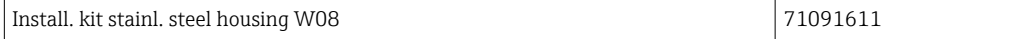

# <span id="page-32-0"></span>9.2 Communication-specific accessories

*Field bus connectors*

Fieldbus connector FF M20;7/8" L250 71082008

# <span id="page-33-0"></span>10 Troubleshooting

## 10.1 Trouble shooting instructions

In the event of a critical error, it might be necessary to return the indicator to the manufacturer for repair. Follow the instructions in  $\rightarrow$   $\blacksquare$  38 before returning the indicator.

Always start troubleshooting with the checklists below if faults occur after start up or during operation. This takes you directly (via various queries) to the cause of the problem and the appropriate remedial measures.

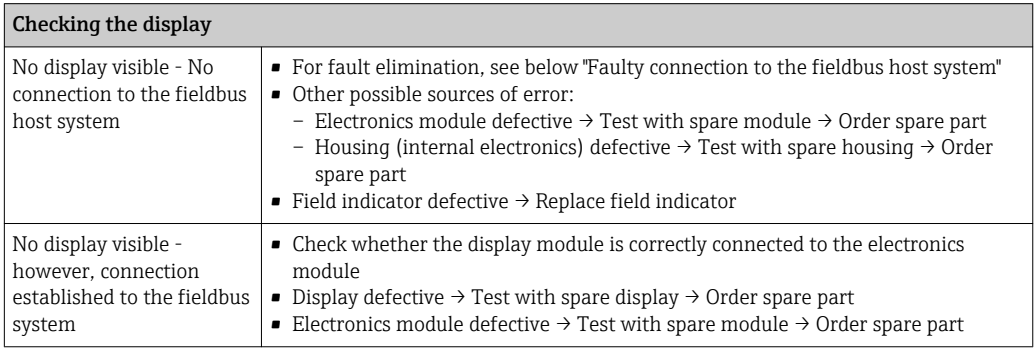

↓

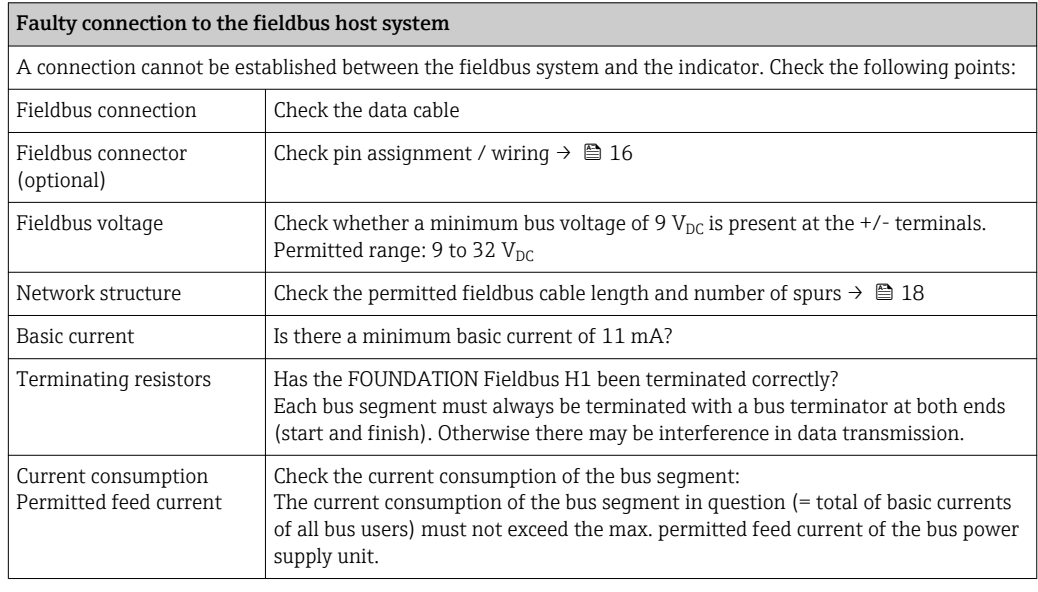

#### Error messages in the FF configuration system

See the "Status messages" section  $\rightarrow$   $\blacksquare$  35

<span id="page-34-0"></span>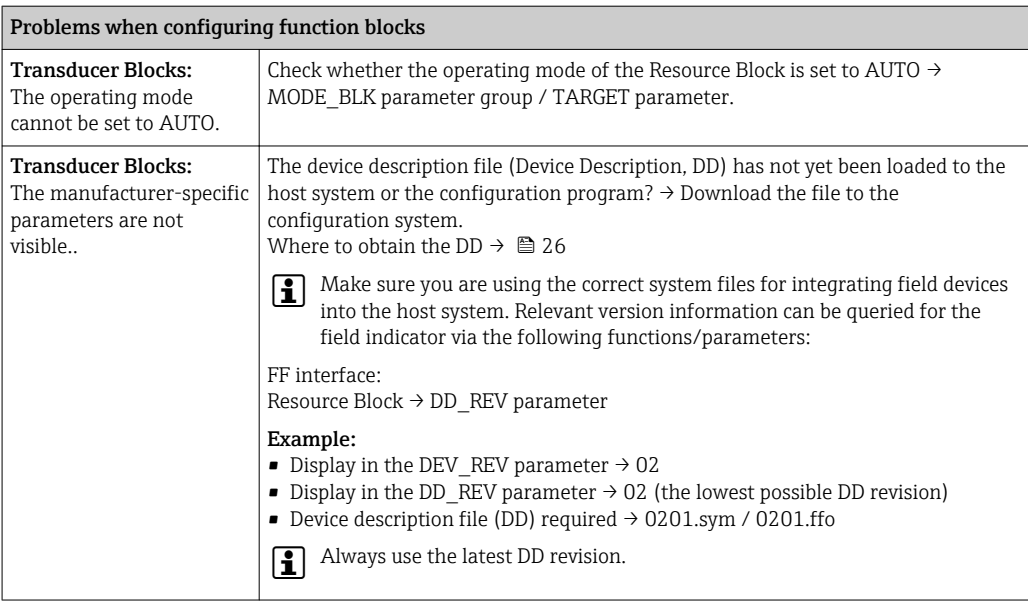

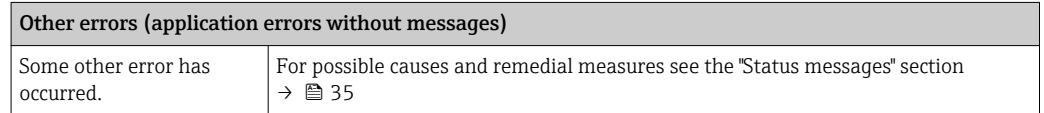

# 10.2 Status messages

The device displays warnings or alarms as status messages. If errors occur during commissioning, these errors are displayed immediately. Errors are displayed in the configuration program via the parameter in the Adv. Diagnostic Block or on the connected mounted display. A distinction is made here between the following 4 status categories:

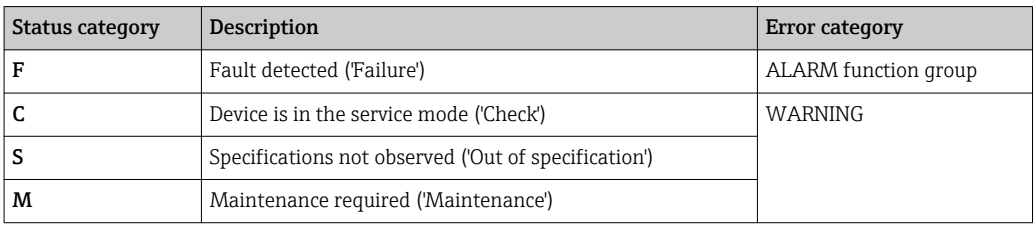

#### WARNING or ALARM error category:

The display alternates between the displayed values and the error message (= relevant letter plus the defined error number, e.g. "F283").

If more than one value is displayed, the display alternates between the values and the error message as follows:

- e.g. channel 1, channel 2 and channel 3 are configured for value display
- Value of channel  $1 \Rightarrow$  error message  $\Rightarrow$  value of channel  $2 \Rightarrow$  error message  $\Rightarrow$  value of channel  $3$  => error message => value of channel  $1 =$ > ...
- If no value should be displayed and an error occurs, the display switches between "- - -" and the error message.

As long as the error message is active the alternating time is set to 2 seconds. Once 19 I the error has been rectified the alternating time returns to the normal value entered in the "DISP\_ALTERNATING\_TIME" parameter.

If ALARM "F437" has occurred in a channel, the value of this channel is replaced by "- -  $- - -$ ".

<span id="page-35-0"></span>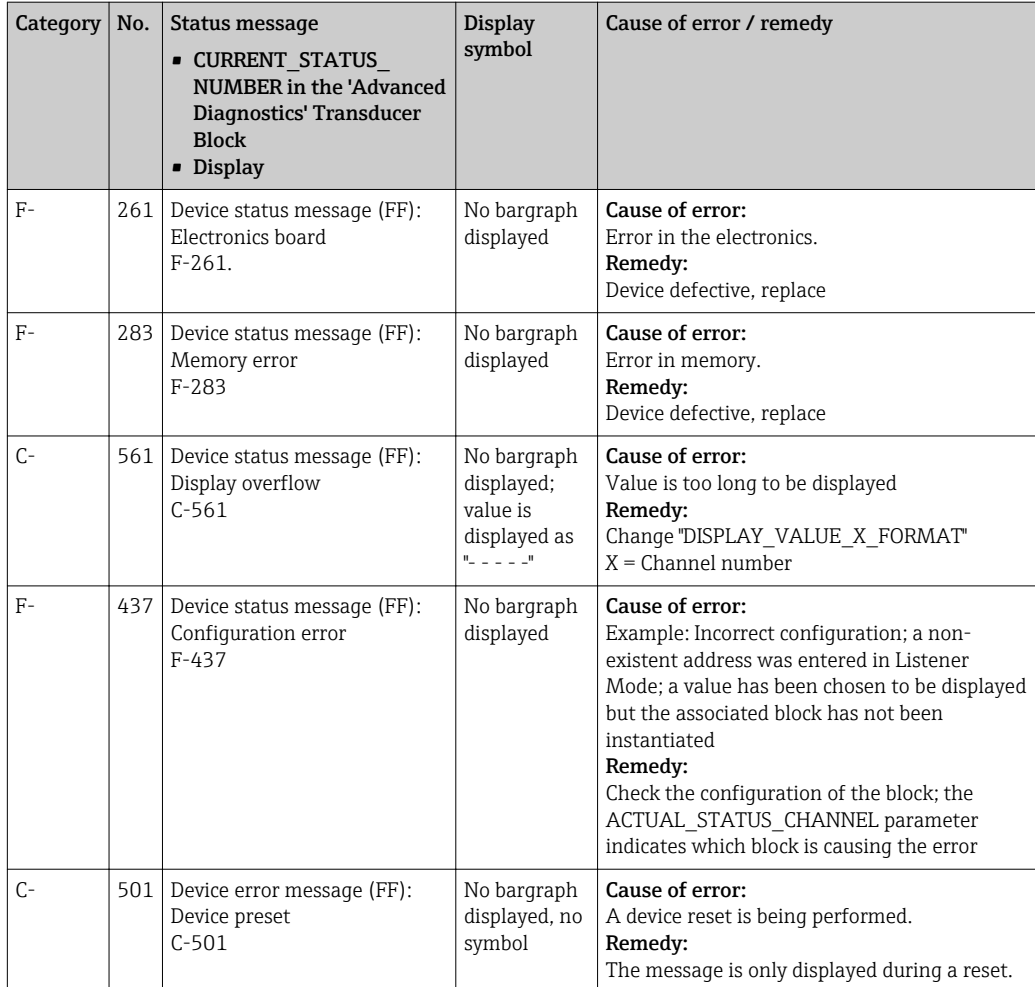

# 10.3 Spare parts

Always quote the serial number of the device when ordering spare parts!

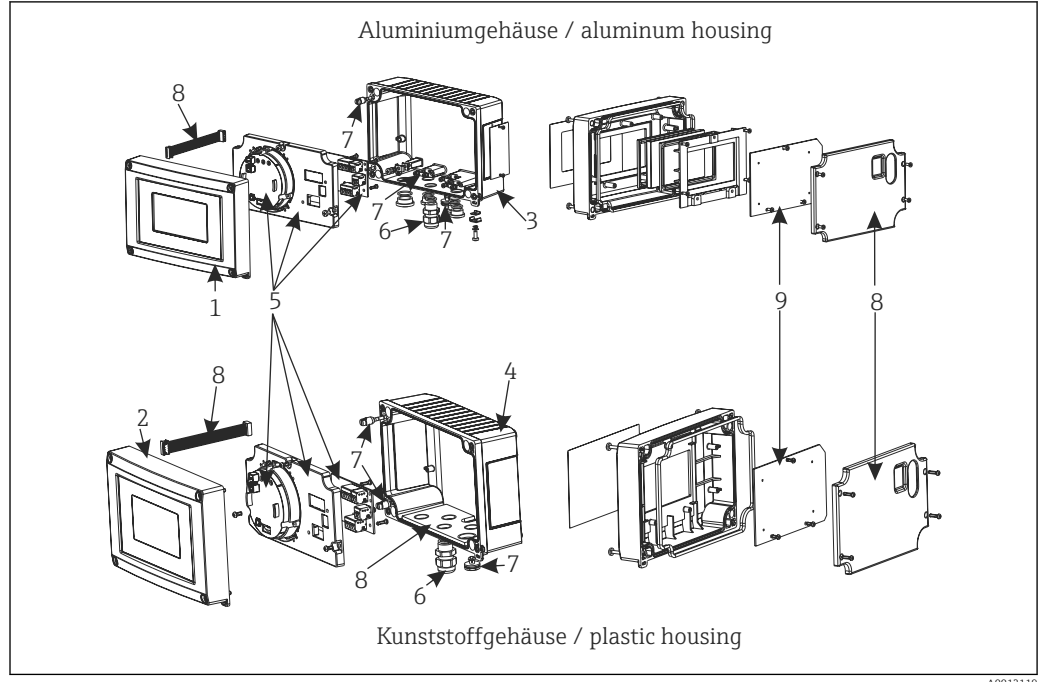

 *17 Spare parts for field indicator*

<span id="page-36-0"></span>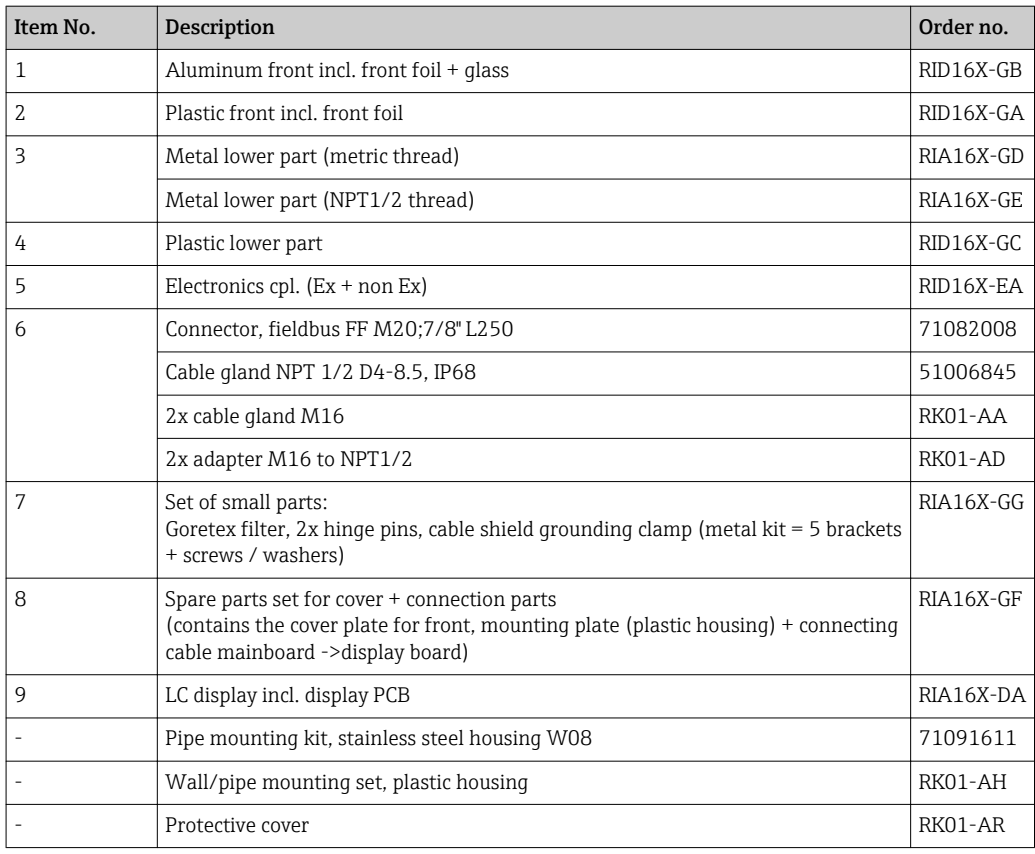

# 10.4 Software history and overview of compatibility

#### Revision history

The version number on the nameplate and in the Operating Instructions indicates the device release: XX.YY.ZZ (example 01.02.01).

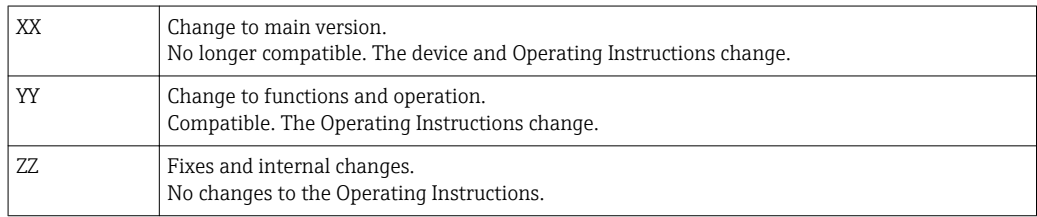

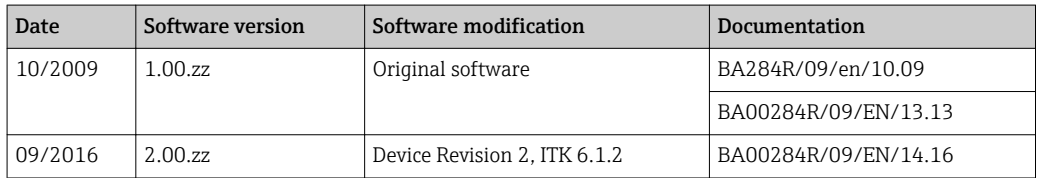

# <span id="page-37-0"></span>11 Return

The measuring device must be returned if it is need of repair or a factory calibration, or if the wrong measuring device has been delivered or ordered. Legal specifications require Endress+Hauser, as an ISO-certified company, to follow certain procedures when handling products that are in contact with the medium.

To ensure safe, swift and professional device returns, please refer to the procedure and conditions for returning devices provided on the Endress+Hauser website at http://www.endress.com/support/return-material

# <span id="page-38-0"></span>12 Disposal

The device contains electronic components and must therefore be disposed of as electronic waste. Comply with local disposal regulations.

# <span id="page-39-0"></span>13 Technical data

## 13.1 Communication

### 13.1.1 Failure information

Status message as per the fieldbus specification.

#### 13.1.2 Switch-on delay

8 s

### 13.1.3 FOUNDATION Fieldbus<sup>™</sup>

- FOUNDATION Fieldbus™ H1, IEC 61158-2
- FDE (Fault Disconnection Electronic) = 0 mA
- Data transmission rate, supported baudrate: 31.25 kBit/s
- Signal encoding = Manchester II
- LAS (Link Active Scheduler), LM (Link Master) function is supported: Therefore, the indicator can assume the function of a Link Active Scheduler (LAS) if the current Link Master (LM) is no longer available. The device is supplied as a BASIC device. To use the device as an LAS, this must be defined in the distributed control system and activated by downloading the configuration to the device.
- According to IEC 60079-27, FISCO/FNICO

### 13.1.4 Protocol-specific data

#### FOUNDATION Fieldbus™

#### *Basic data*

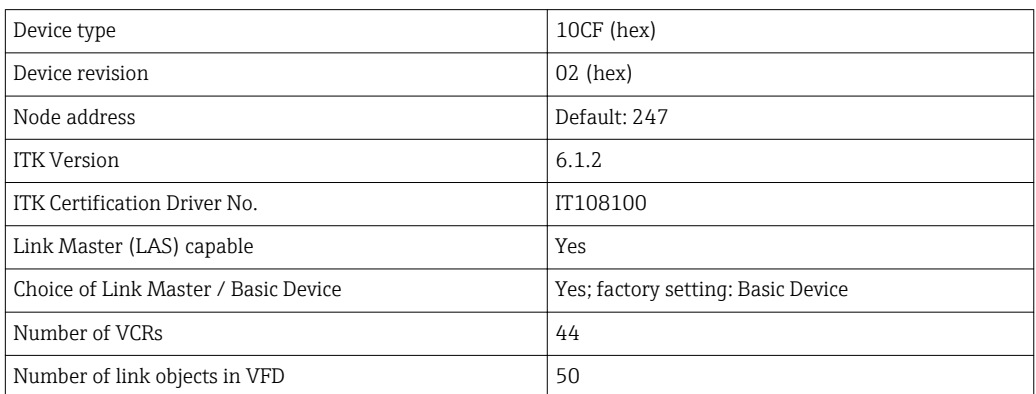

#### *Virtual communication relationships (VCRs)*

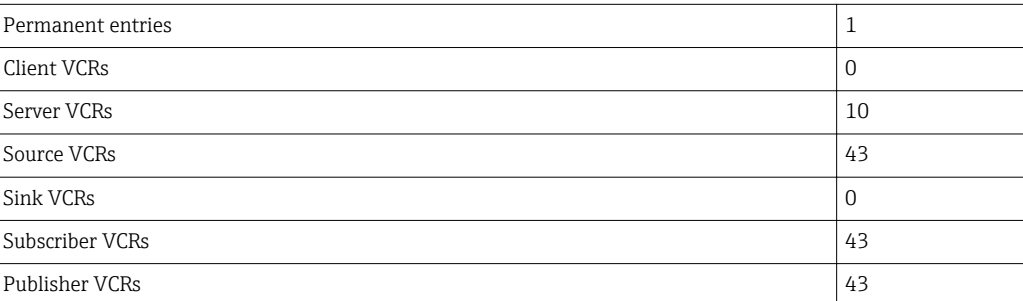

*Link settings*

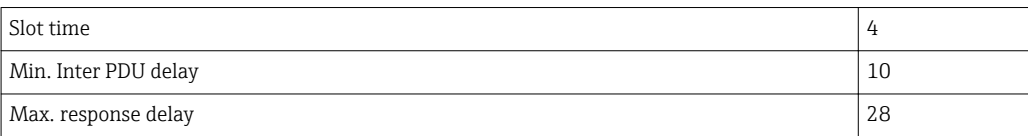

#### *Blocks*

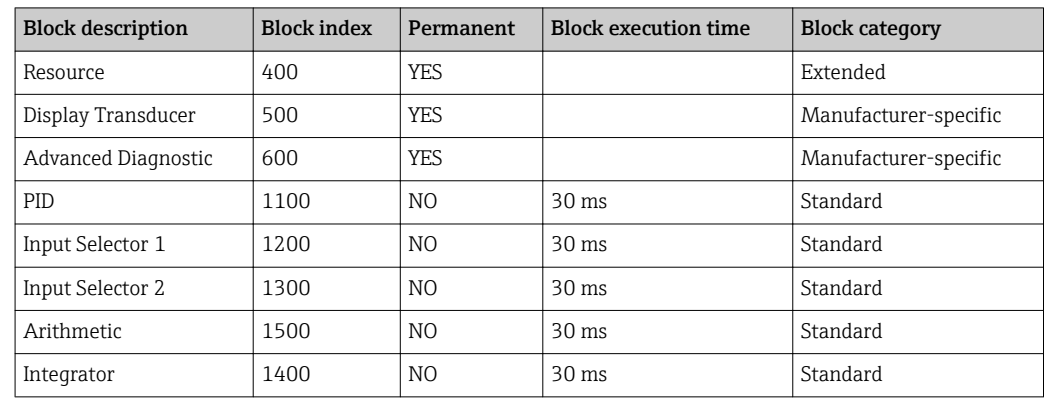

#### *Brief block description*

#### *Resource Block:*

The Resource Block contains all the data that clearly identify and characterize the device. It is an electronic version of a nameplate on the device. In addition to parameters required to operate the device on the fieldbus, the Resource Block makes information available such as the order code, device ID, software revision, order ID etc.

#### *Display Transducer:*

The parameters of the "Display" Transducer Block enable the configuration of the display.

#### *Advanced Diagnostic:*

All the parameters for self-monitoring and diagnostics are grouped in this Transducer Block.

#### *PID:*

This function block contains input channel processing, proportional integral-differential control (PID) and analog output channel processing. The following can be realized: Basic controls, feedforward control, cascade control and cascade control with limiting.

#### *Input Selector (ISEL):*

The Input Selector Block enables the selection of up to four inputs and generates an output based on the configured action.

#### *Integrator (INT):*

The Integrator Block integrates one or two variables over time. The Block compares the integrated or totalized value to limit values and generates a discrete output signal if the limit value is reached. It can be selected from six integration types.

#### *Arithmetic (ARITH):*

The Arithmetic function block permits standard computing operations and compensations. It supports the addition, subtraction, multiplication and division of values. In addition, mean values are calculated and flow values are compensated for (linear, quadratic compensation) in this block.

# <span id="page-41-0"></span>13.2 Power supply

### 13.2.1 Electrical connection

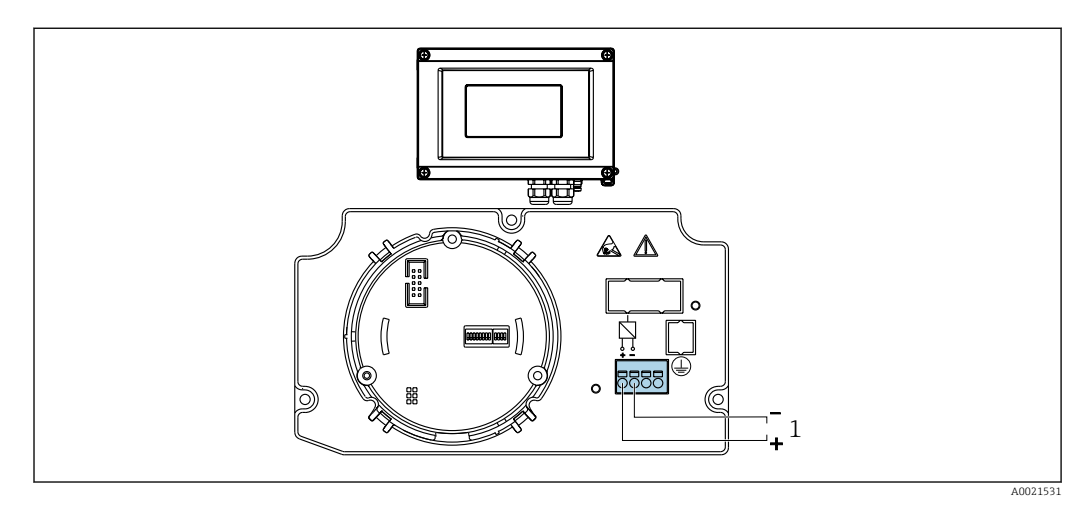

 *18 Terminal assignment of the field indicator*

*1 Fieldbus connection*

### 13.2.2 Supply voltage

Voltage is supplied via the fieldbus.

 $U = 9$  to 32  $V_{DC}$ , polarity-independent (max. voltage  $U_b = 35$  V).

#### 13.2.3 Mains voltage filter

50/60 Hz

#### 13.2.4 Current consumption

≤ 11 mA

#### 13.2.5 Cable entry

The following cable entries are available:

- Thread NPT1/2
- **Thread M16**

# 13.3 Installation

### 13.3.1 Orientation

No restrictions, the orientation depends on the readability of the display.

### 13.3.2 Mounting location

Wall or pipe mounting (see "Accessories" )

### <span id="page-42-0"></span>13.4 Environment

#### 13.4.1 Ambient temperature range

 $-40$  to  $+80$  °C ( $-40$  to  $+176$  °F)

The display can react slowly at temperatures < -20 °C (-4 °F).

At temperatures  $\le$  -30 °C (-22 °F) the readability of the display can no longer be guaranteed.

### 13.4.2 Storage temperature

 $-40$  to  $+80$  °C ( $-40$  to  $+176$  °F)

#### 13.4.3 Altitude

Up to 4000 m (13100 ft) above mean sea level in accordance with IEC 61010-1, CSA 1010.1-92

#### 13.4.4 Climate class

As per IEC 60654-1, Class C

#### 13.4.5 Humidity

- Condensation permitted as per IEC 60 068-2-33
- Max. rel. humidity: 95% as per IEC 60068-2-30

#### 13.4.6 Degree of protection

IP67. NEMA 4X.

#### 13.4.7 Shock and vibration resistance

10 to 2000 Hz at 5g as per IEC 60 068-2-6

#### 13.4.8 Electromagnetic compatibility (EMC)

#### CE compliance

Electromagnetic compatibility in accordance with all the relevant requirements of the IEC/EN 61326 series and NAMUR Recommendation EMC (NE21). For details refer to the EU Declaration of Conformity.

Interference immunity as per IEC/EN 61326 series, industrial requirements.

Interference emission as per IEC/EN 61326 series, Class B equipment.

#### 13.4.9 Measuring category

Measuring category II as per IEC 61010-1. The measuring category is provided for measuring on power circuits that are directly connected electrically with the low-voltage network.

### 13.4.10 Degree of contamination

Pollution degree 2 as per IEC 61010-1.

# <span id="page-43-0"></span>13.5 Mechanical construction

### 13.5.1 Design, dimensions

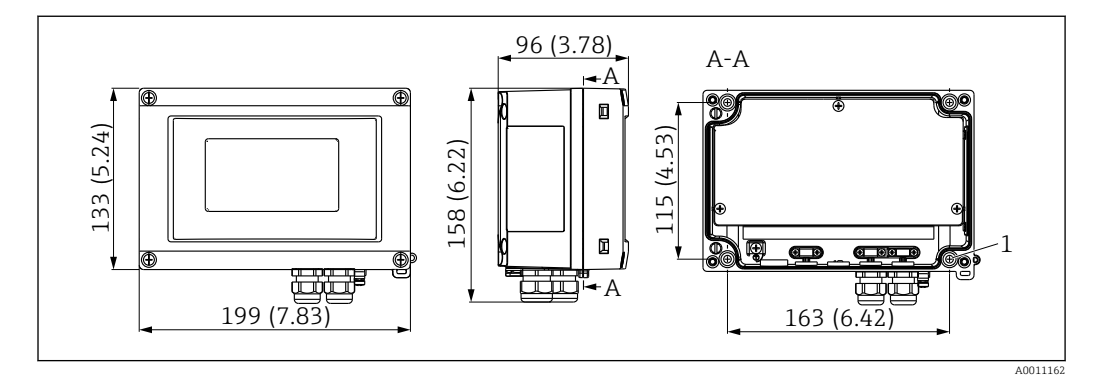

 *19 Dimensions of the field indicator; dimensions in mm (in)*

Plastic housing for general applications, or optional aluminum housing

### 13.5.2 Weight

- Plastic housing
	- Approx. 500 g (1.1 lb)
- Aluminum housing Approx. 1.7 kg (3.75 lb)

### 13.5.3 Material

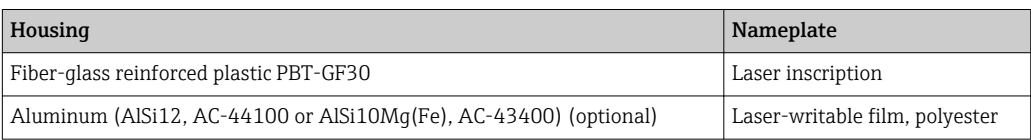

### 13.5.4 Terminals

Screw terminals for cables up to max. 2.5 mm2 (14 AWG) plus ferrule

## <span id="page-44-0"></span>13.6 Operability

### 13.6.1 Local operation

#### Display elements

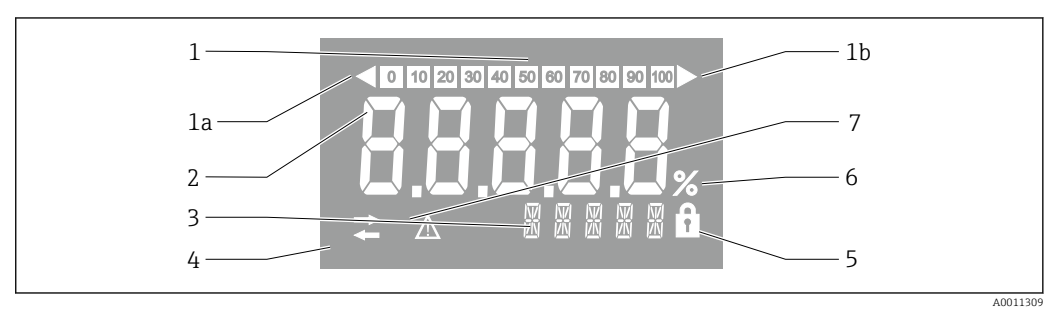

#### *20 LC display of the field indicator (backlit)*

- *1 Bar graph display in increments of 10% with indicators for underranging (item 1a) and overranging (item 1b)*
- *2 Measured value display, digit height 26 mm (1.2 in), status indication "Bad measured value status"*
- *3 14-segment display for units and messages*
- *4 "Communication" symbol*
- *5 "Configuration locked'' symbol*
- *6 Unit "%"*
- *7 "Uncertain measured value status" symbol*

Display range  $-99999$  to  $+99999$ 

#### DIP switches

FOUNDATION Fieldbus™: Configuration of the hardware write protection

### 13.6.2 Remote operation

#### FOUNDATION Fieldbus™

FOUNDATION Fieldbus™ functions and device-specific parameters are configured via fieldbus communication. Special configuration systems from different manufacturers are available for this purpose.

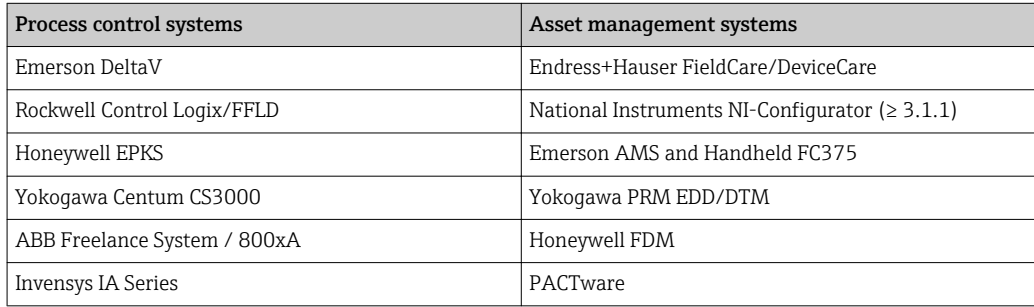

## 13.7 Certificates and approvals

#### 13.7.1 CE mark

The measuring system meets the legal requirements of the applicable EC guidelines. These are listed in the corresponding EC Declaration of Conformity together with the standards

<span id="page-45-0"></span>applied. Endress+Hauser confirms successful testing of the device by affixing to it the CE mark.

### 13.7.2 EAC mark

The product meets the legal requirements of the EEU guidelines. The manufacturer confirms the successful testing of the product by affixing the EAC mark.

### 13.7.3 Ex approval

Information about currently available Ex versions (ATEX, FM, CSA, etc.) can be supplied by your E+H Sales Center on request. All explosion protection data are given in a separate documentation which is available upon request.

### 13.7.4 CSA GP

CSA General Purpose

### 13.7.5 Other standards and guidelines

• IEC 60529:

Degrees of protection provided by enclosures (IP code)

- IEC 61010-1: Safety requirements for electrical equipment for measurement, control and laboratory  $11S$  $\rho$
- IEC 61326-Serie: Electromagnetic compatibility (EMC requirements)
- NAMUR: International user association of automation technology in process industries (www.namur.de)

# 13.8 Supplementary documentation

- System components and data manager solutions to complete your measuring point: FA00016K/09
- Competence brochure: FOUNDATION Fieldbus process automation with digital fieldbus technology: CP00003S/04
- Technical Information RID14, 8-channel field display unit with FOUNDATION Fieldbus™ or PROFIBUS® PA protocol: TI00145R/09 Technical Information RID16, 8-channel field display unit with FOUNDATION Fieldbus™ or PROFIBUS® PA protocol: TI00146R/09
- Ex-related additional documentation: ATEX II2G Ex ia IIC Gb: XA00099R/09

# <span id="page-46-0"></span>14 Appendix

# 14.1 Block model

In the FOUNDATION™ Fieldbus all the device parameters are categorized according to their functional properties and task and are generally assigned to three different blocks. A block may be regarded as a container in which parameters and the associated functionalities are contained. A FOUNDATION™ Fieldbus device has the following block types:

- A Resource Block (device block):
- The Resource Block contains all the device-specific features of the unit. • One or more Transducer Blocks:
- The Transducer Blocks contain the measuring and device-specific parameters of the device.
- One or more function blocks: The function blocks contain the device's automation functions. We distinguish between different function blocks, e.g. Integrator function block, Arithmetic function block. Each of these function blocks is used to execute different application functions.

Depending on how the individual function blocks are arranged and connected, various automation tasks can be realized. In addition to these blocks, a field device may have other blocks, e.g. several Input Selector function blocks if more than one process variable is available from the field device.

RID1x has the following blocks:

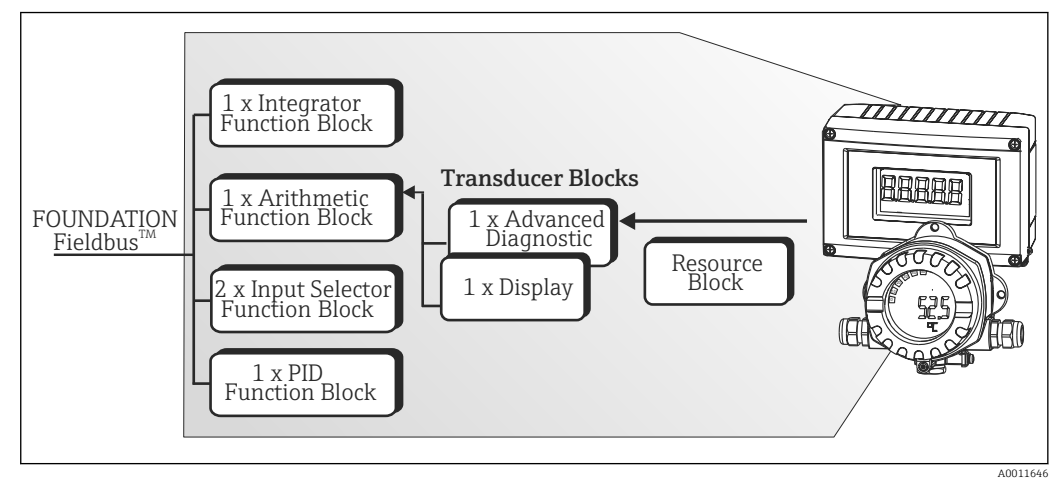

 *21 Block model RID1x*

# 14.2 Resource Block

The Resource Block contains all the data that clearly identify and characterize the field device. It is like an electronic version of the field device nameplate. In addition to parameters that are needed to operate the device on the fieldbus, the Resource Block makes information available, such as the order code, device ID, hardware revision, software revision, device release etc.

Another task of the Resource Block is to manage general parameters and functions that have an influence on the execution of the remaining function blocks in the field device. The Resource Block is therefore a central unit that also checks the device status and in doing so influences and controls the operability of the other function blocks and therefore of the device. The Resource Block does not have any block input and block output data and therefore cannot be linked to other blocks. The primary functions and parameters of the Resource Block are listed below.

### <span id="page-47-0"></span>14.2.1 Selecting the operating mode

The operating mode is set via the MODE\_BLK parameter group. The Resource Block supports the following operating modes:

- AUTO (automatic mode)
- OOS (out of service)

The 'Out Of Service' (OOS) mode is also shown via the BLOCK\_ERR parameter. In the  $| \cdot |$ OOS operating mode, you can access all the write parameters without restriction if write protection is not enabled.

#### 14.2.2 Block status

The current operating status of the Resource Block is shown in the RS\_STATE parameter. The Resource Block can assume the following states:

• STANDBY

The Resource Block is in the OOS operating mode. It is not possible to execute the remaining function blocks.

- ONLINE LINKING
- The configured connections between the function blocks are not yet established. • ONLINE

Normal operating mode, the Resource Block is in the AUTO (automatic) operating mode. The configured connections between the function blocks have been established.

### 14.2.3 Write protection

Device parameter write protection can be enabled or disabled via DIP switches in the housing.

The WRITE\_LOCK parameter shows the status of the hardware write protection. The following statuses are possible:

 $\blacksquare$  LOCKED =

Device data cannot be changed via the FOUNDATION Fieldbus interface.

 $\bullet$  NOT LOCKED =

Device data can be changed via the FOUNDATION Fieldbus interface.

### 14.2.4 Alarm detection and processing

Process alarms provide information about certain block statuses and block events. The status of the process alarms is communicated to the fieldbus host system via the BLOCK\_ALM parameter. The ACK\_OPTION parameter specifies whether an alarm must be acknowledged via the fieldbus host system. The following process alarms are generated by the Resource Block:

#### Block process alarms

The following block process alarms of the Resource Block are shown via the BLOCK\_ALM parameter:

OUT OF SERVICE

#### Write protect process alarm

If write protection is disabled, the alarm priority specified in the WRITE\_PRI parameter is checked prior to communicating the change of status to the fieldbus host system. The alarm priority specifies the action taken when the write protection alarm WRITE\_ALM is active.

If the option of a process alarm has not been activated in the ACK\_OPTION parameter, this process alarm only has to be acknowledged in the BLOCK\_ALM parameter.

# 14.2.5 Resource Block FF parameters

The following table shows all the FOUNDATION™ Fieldbus-specific parameters of the Resource Block.

<span id="page-48-0"></span>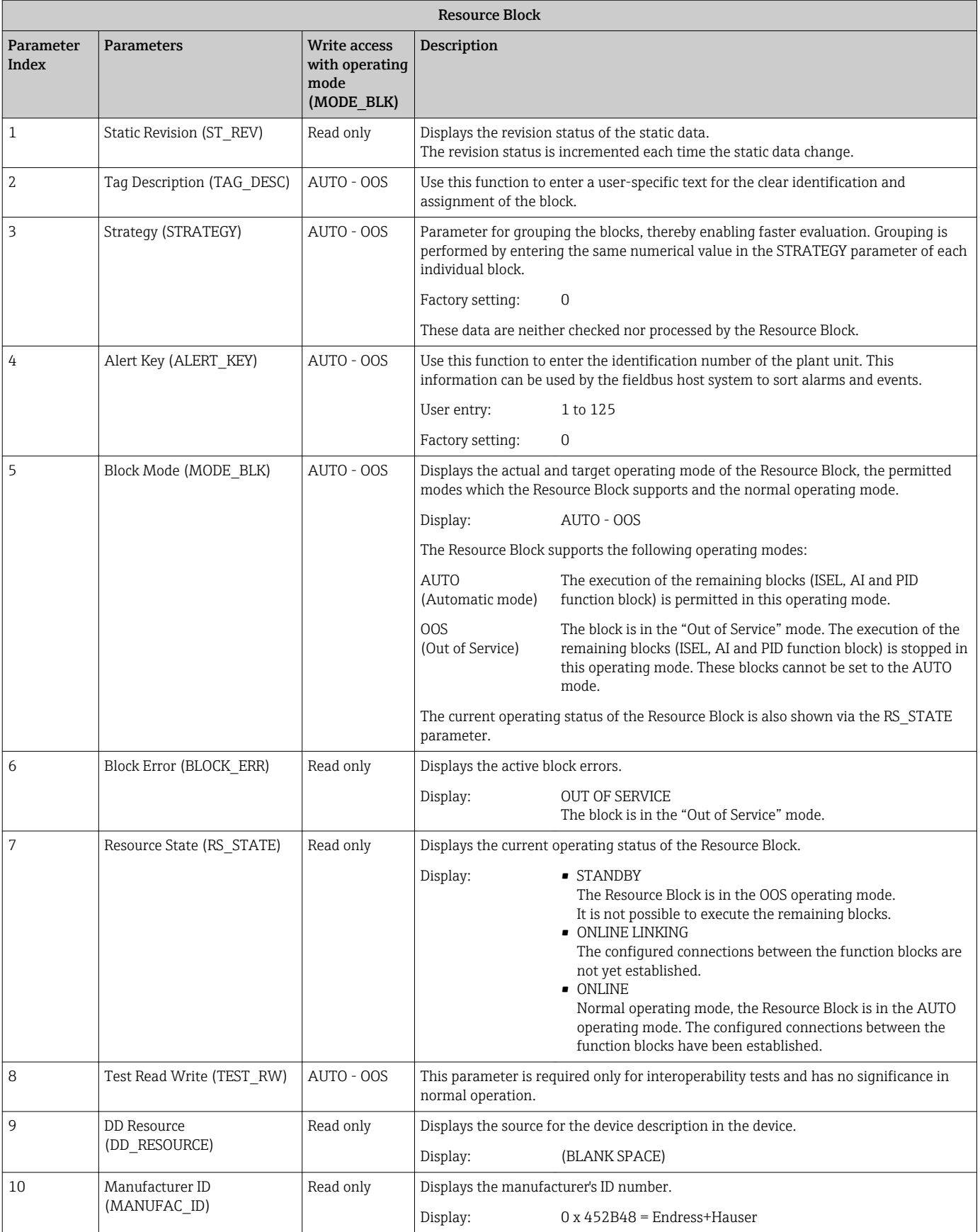

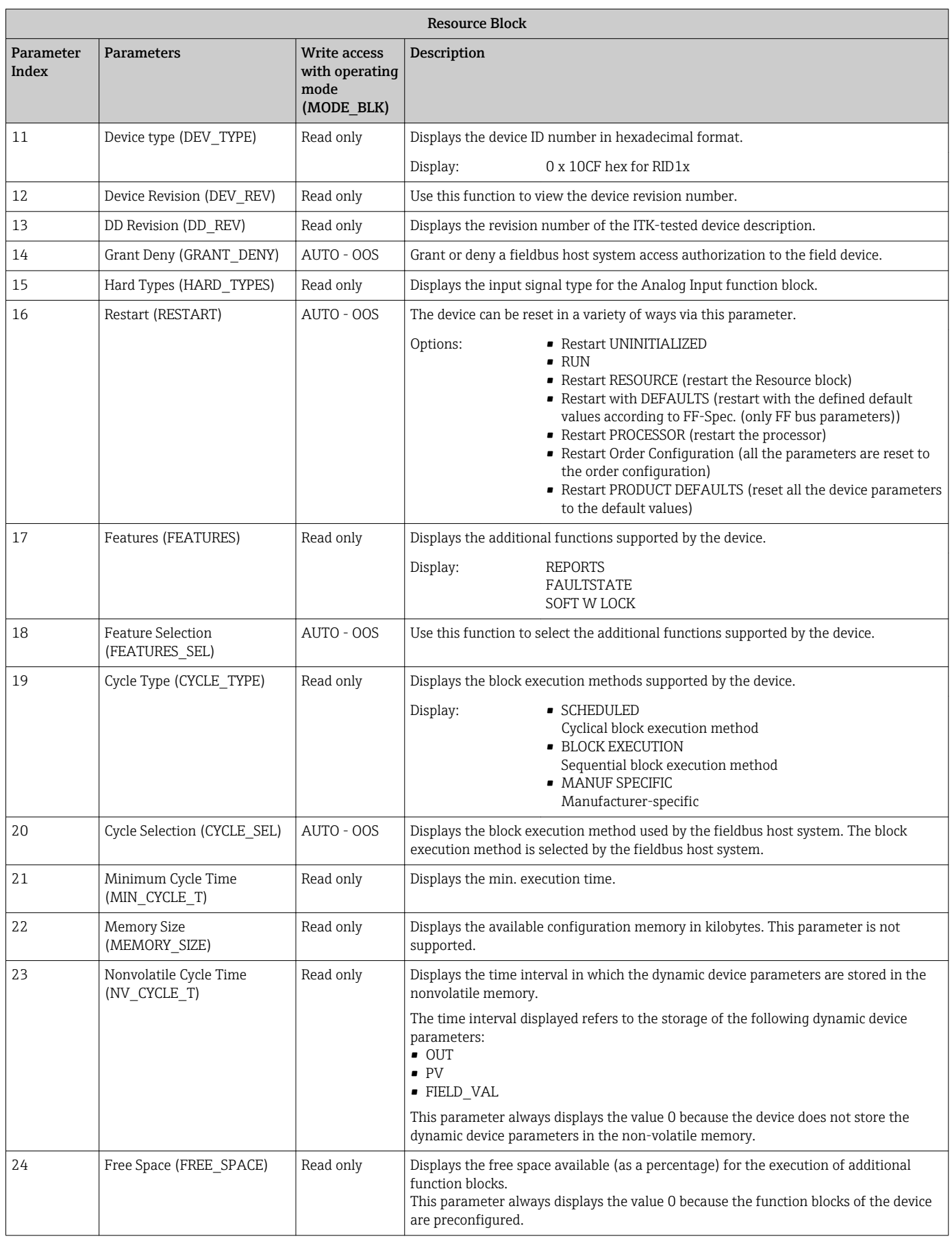

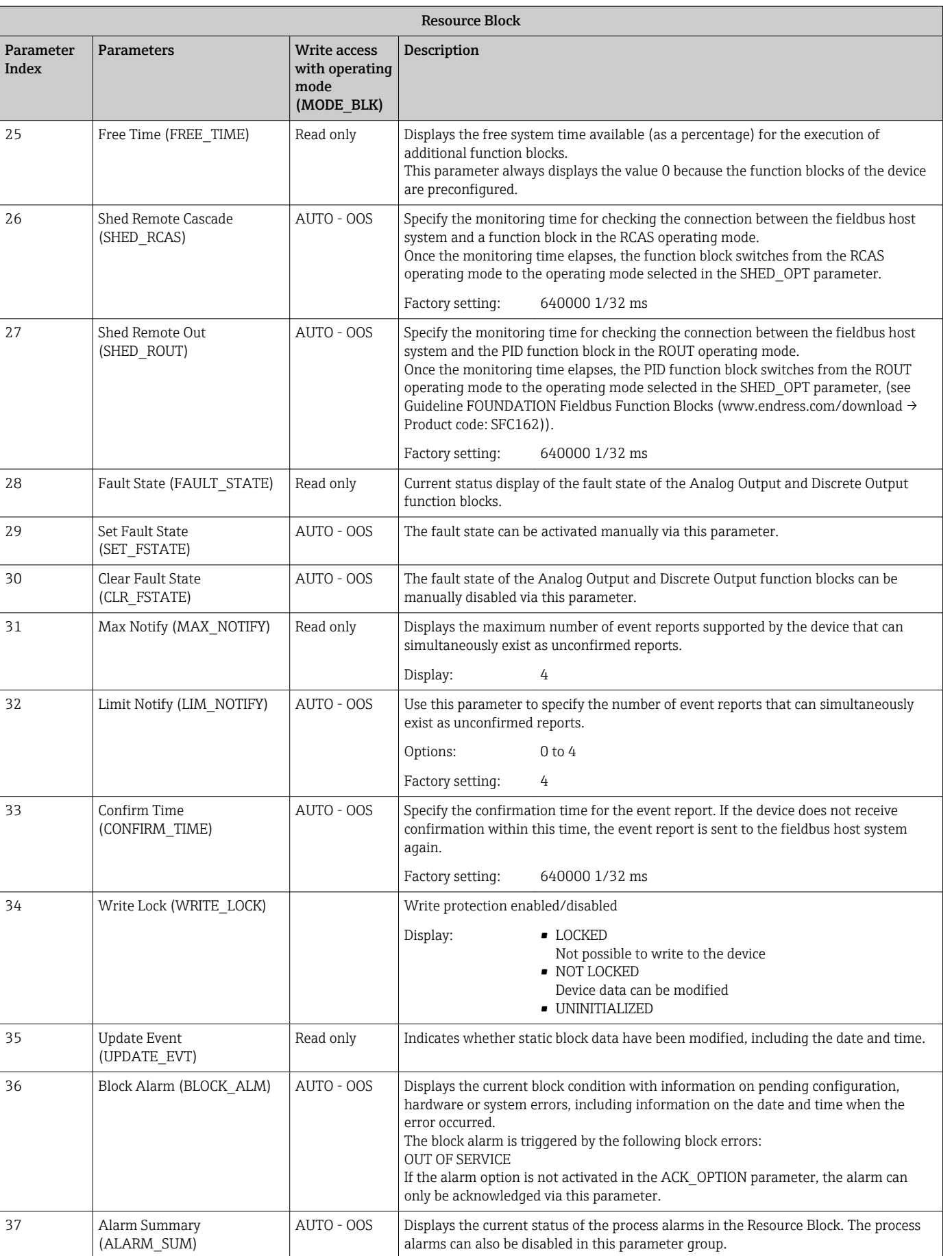

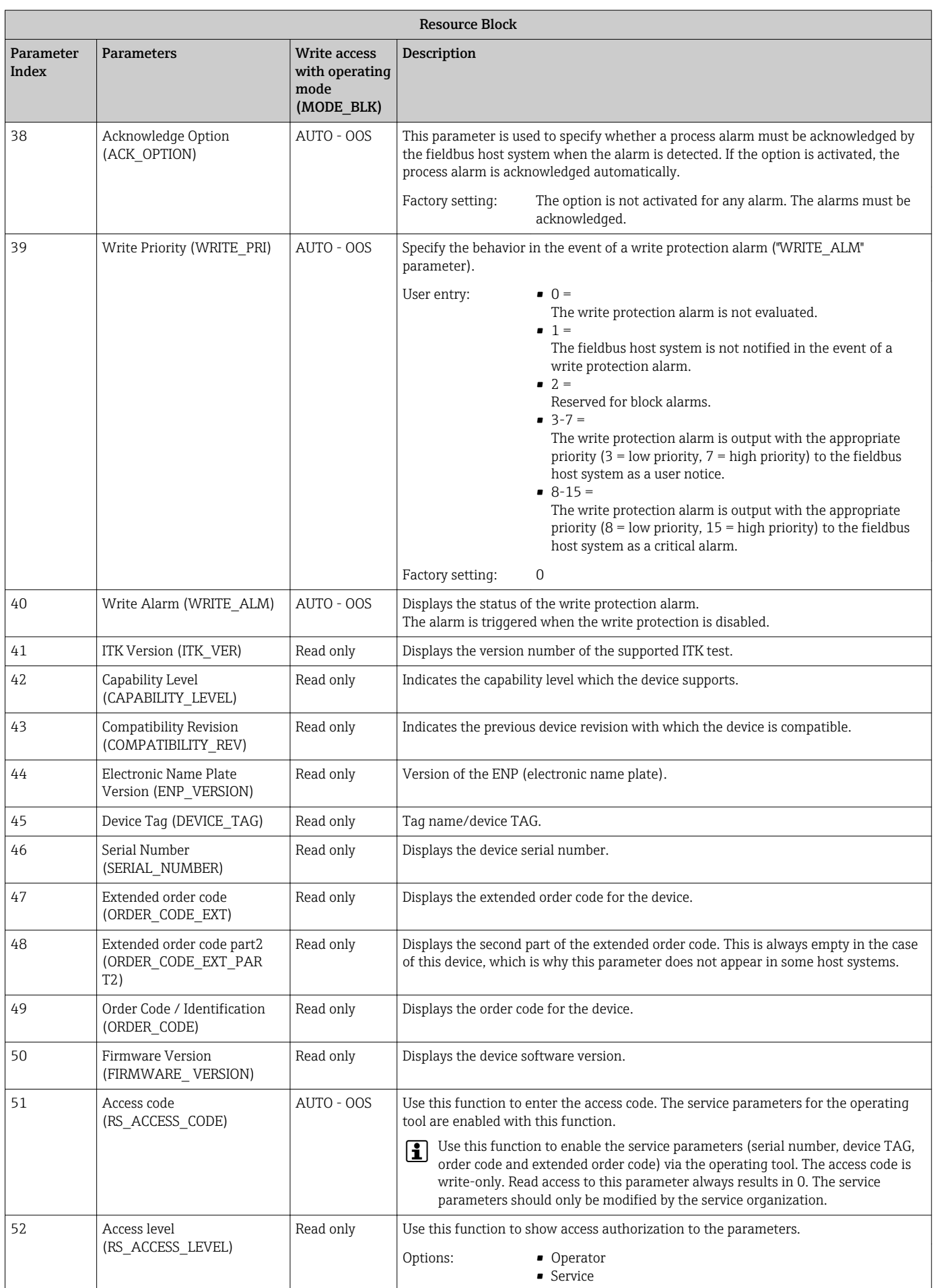

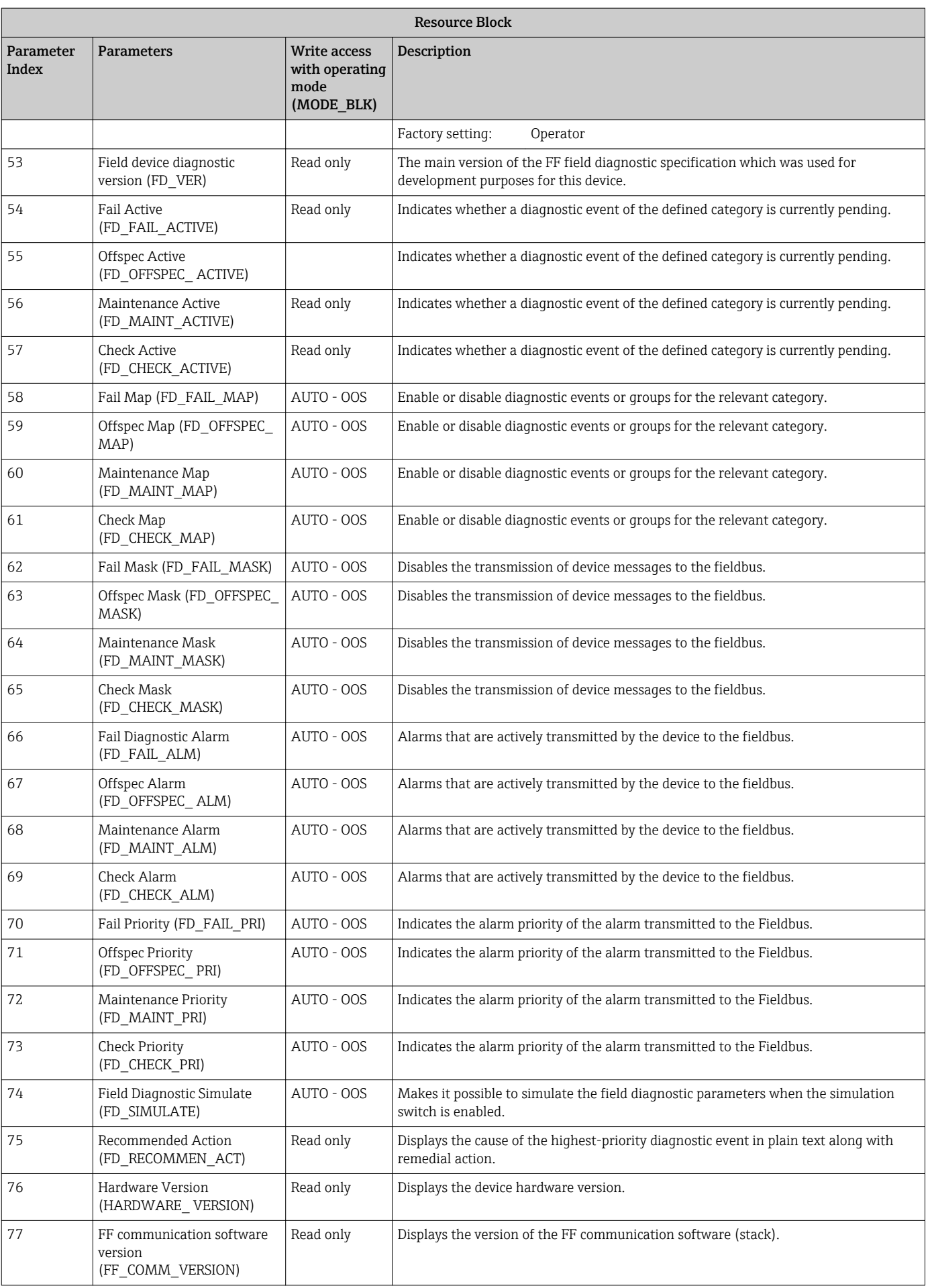

<span id="page-53-0"></span>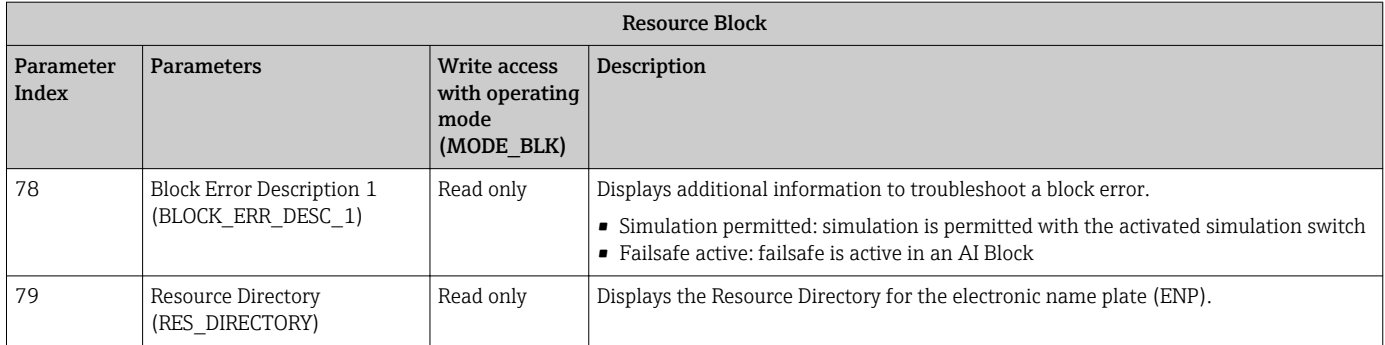

# 14.3 Transducer Blocks

The Transducer Blocks of the RID1x contain all the device-specific parameters. All the settings directly connected with the display are made here.

### 14.3.1 Selecting the operating mode

The operating mode is set via the MODE BLK parameter group  $\rightarrow \Box$  48.

The Transducer Block supports the following operating modes:

- AUTO (automatic mode)
- OOS (out of service)

The OOS block status is also shown via the BLOCK\_ERR parameter.

### 14.3.2 Accessing the device-specific parameters

To access the manufacturer-specific parameters, the hardware write protection must be disabled  $\rightarrow$   $\blacksquare$  26.

### 14.3.3 FF parameters of the Transducer Blocks

The following table provides a description of all the FOUNDATION Fieldbus-specific parameters of the Transducer Blocks.

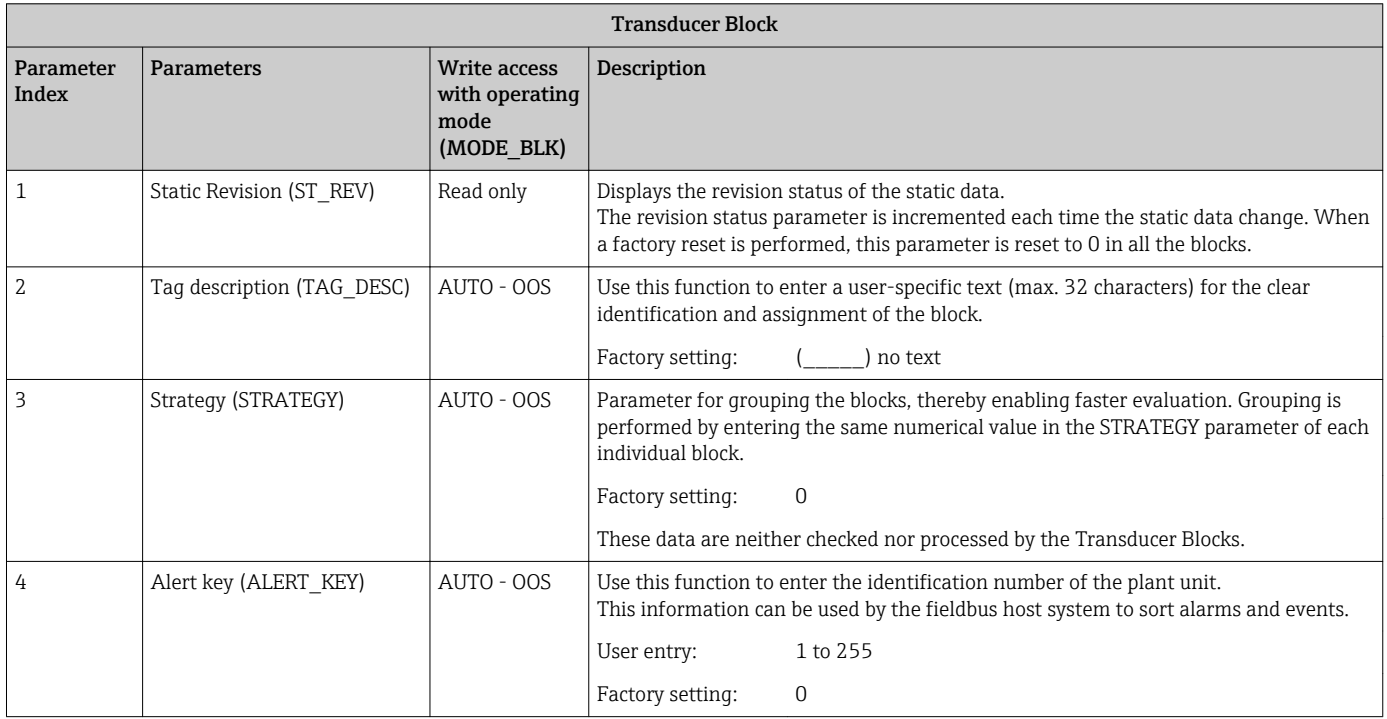

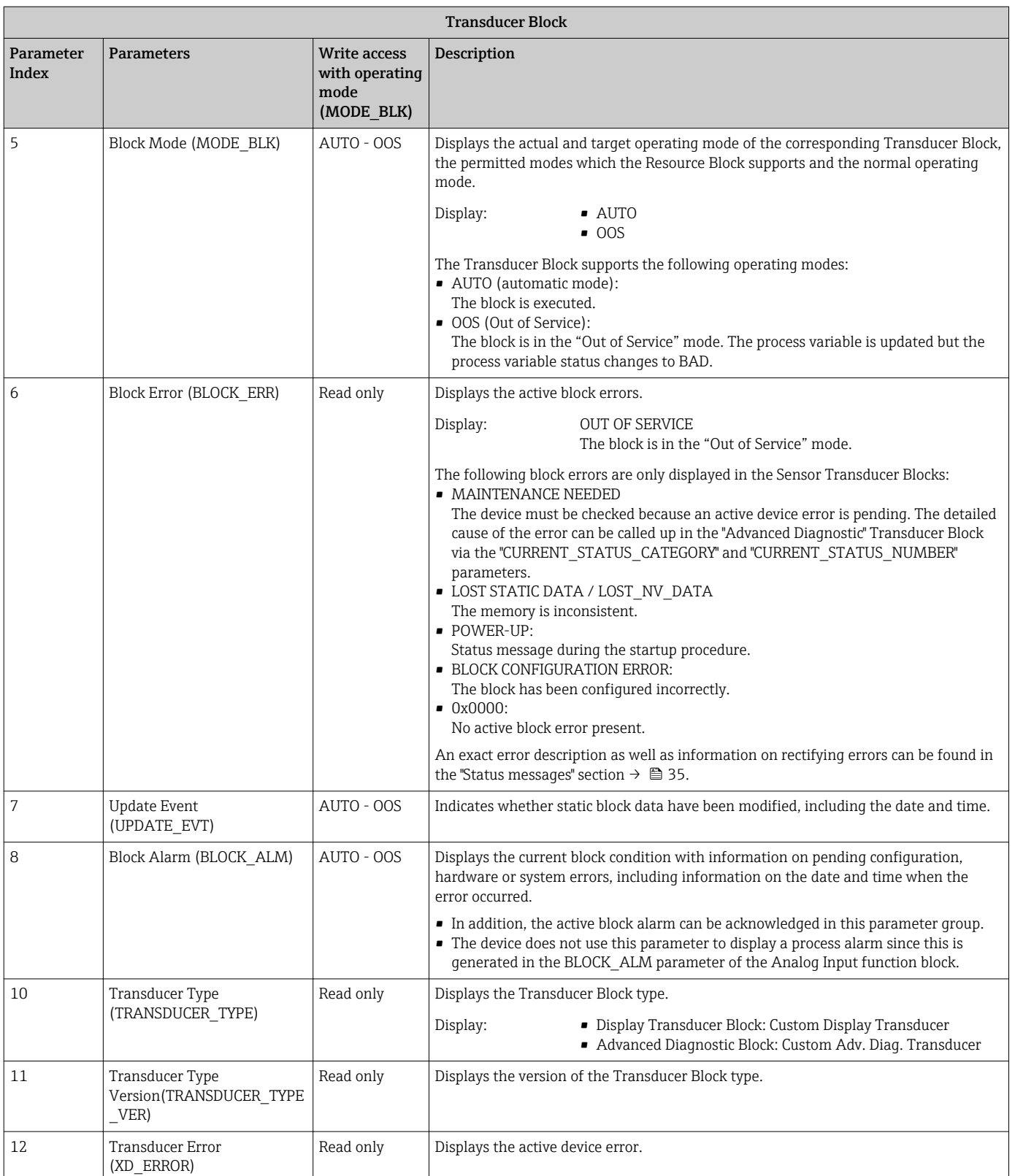

<span id="page-55-0"></span>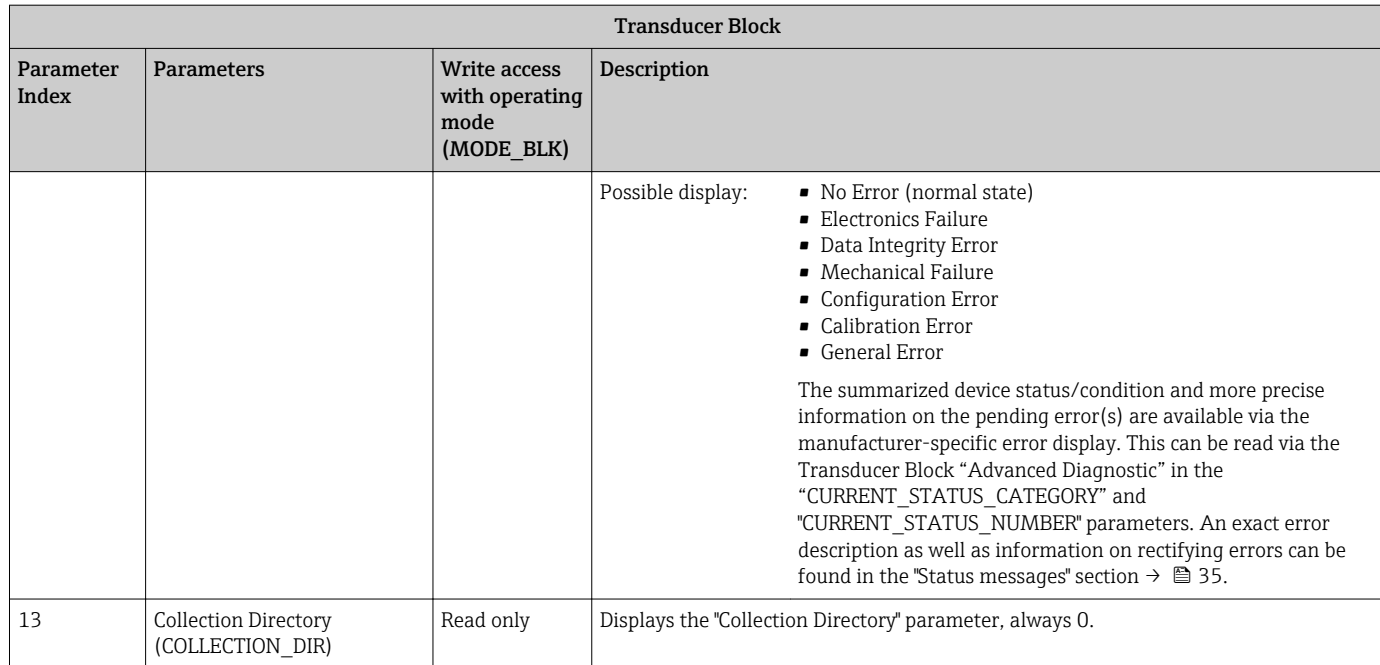

# 14.3.4 Transducer Block "Display"

The Display Transducer Block contains all the parameters required to configure the display functions.

The Listener Mode is also activated via this Transducer Block!

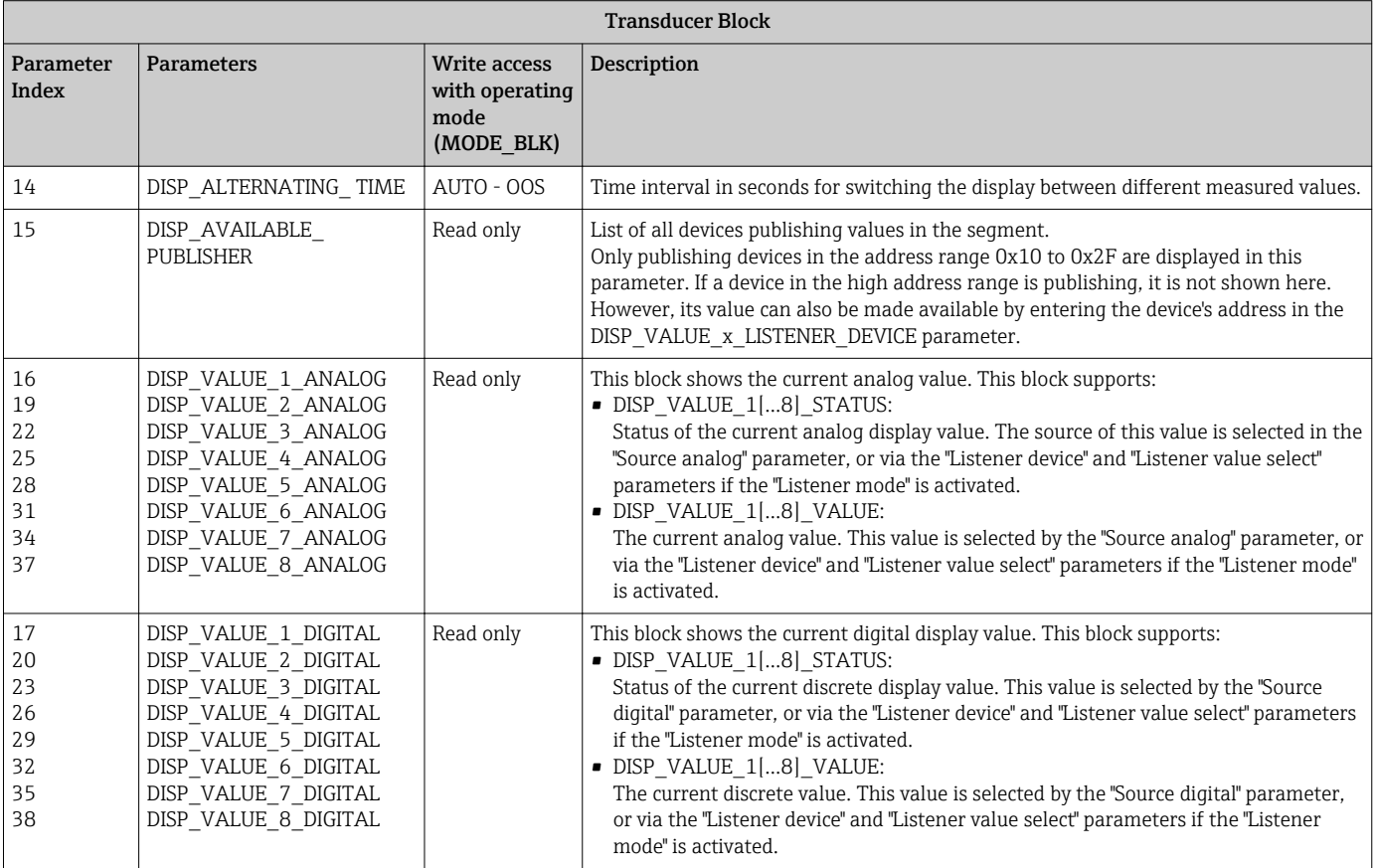

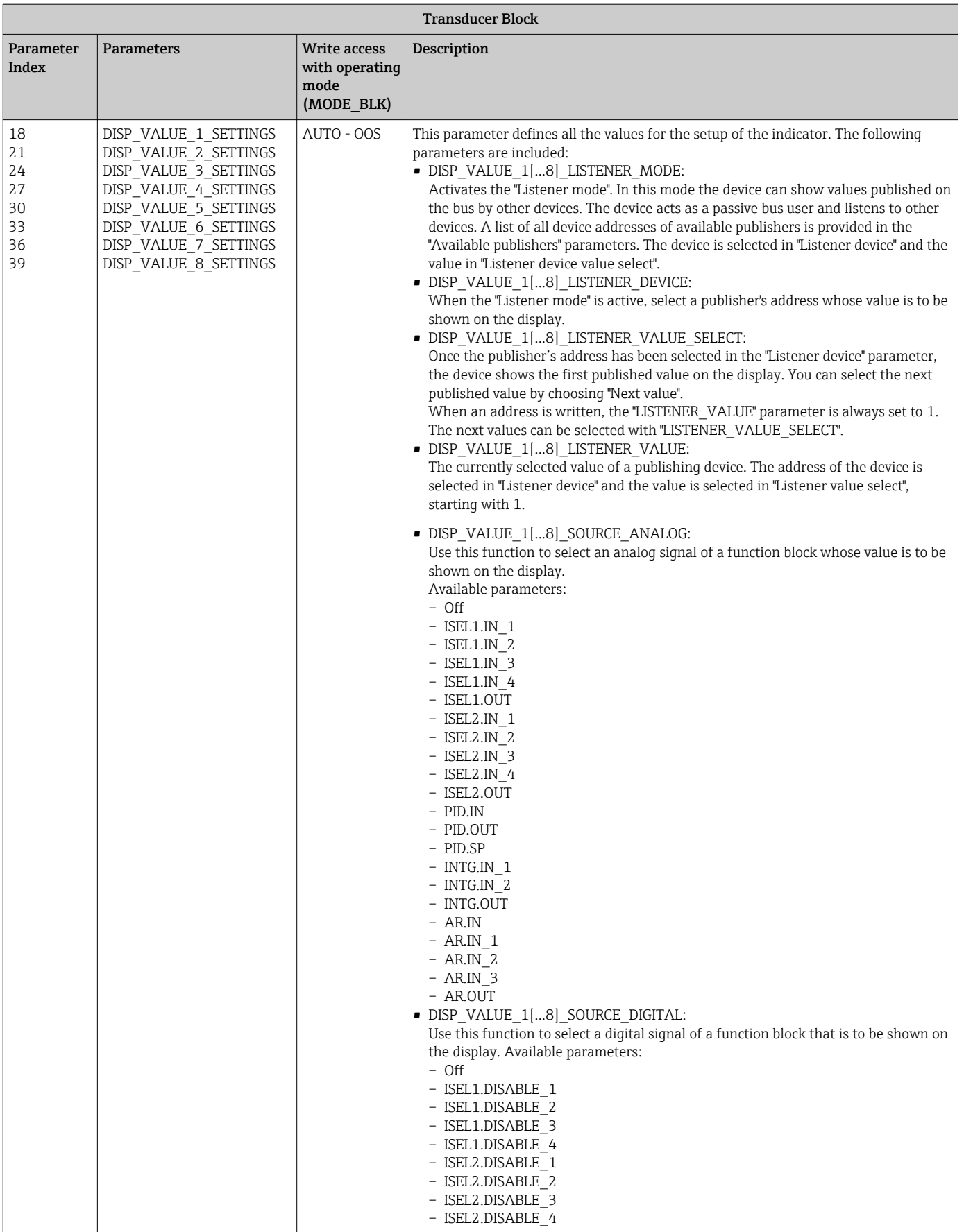

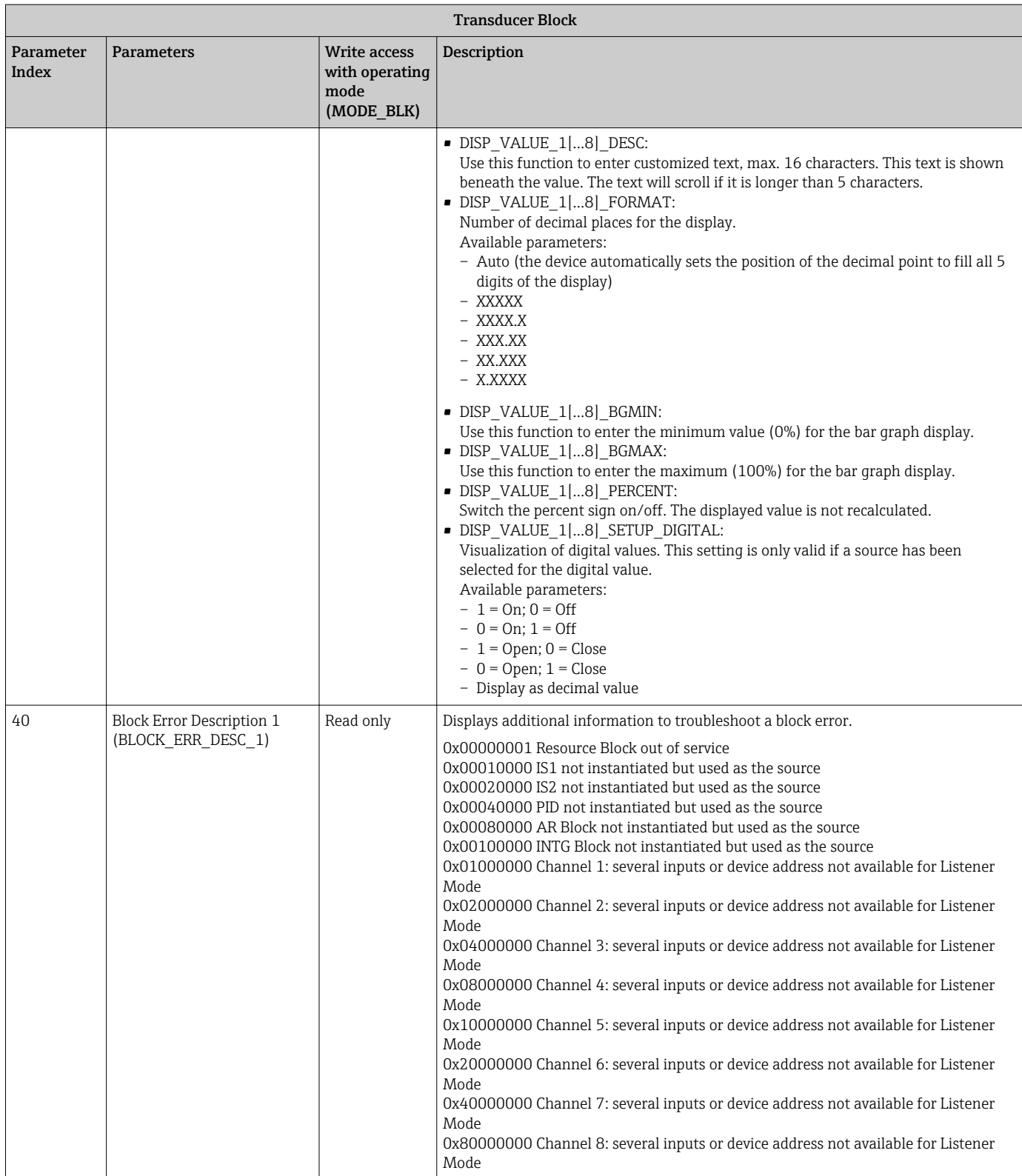

## 14.3.5 Transducer Block "Advanced Diagnostic"

The Advanced Diagnostic Block provides information about the current and last device status. In addition, it also indicates the channel in which the current diagnostic event occurred. It contains minimum and maximum values for every analog channel.

<span id="page-58-0"></span>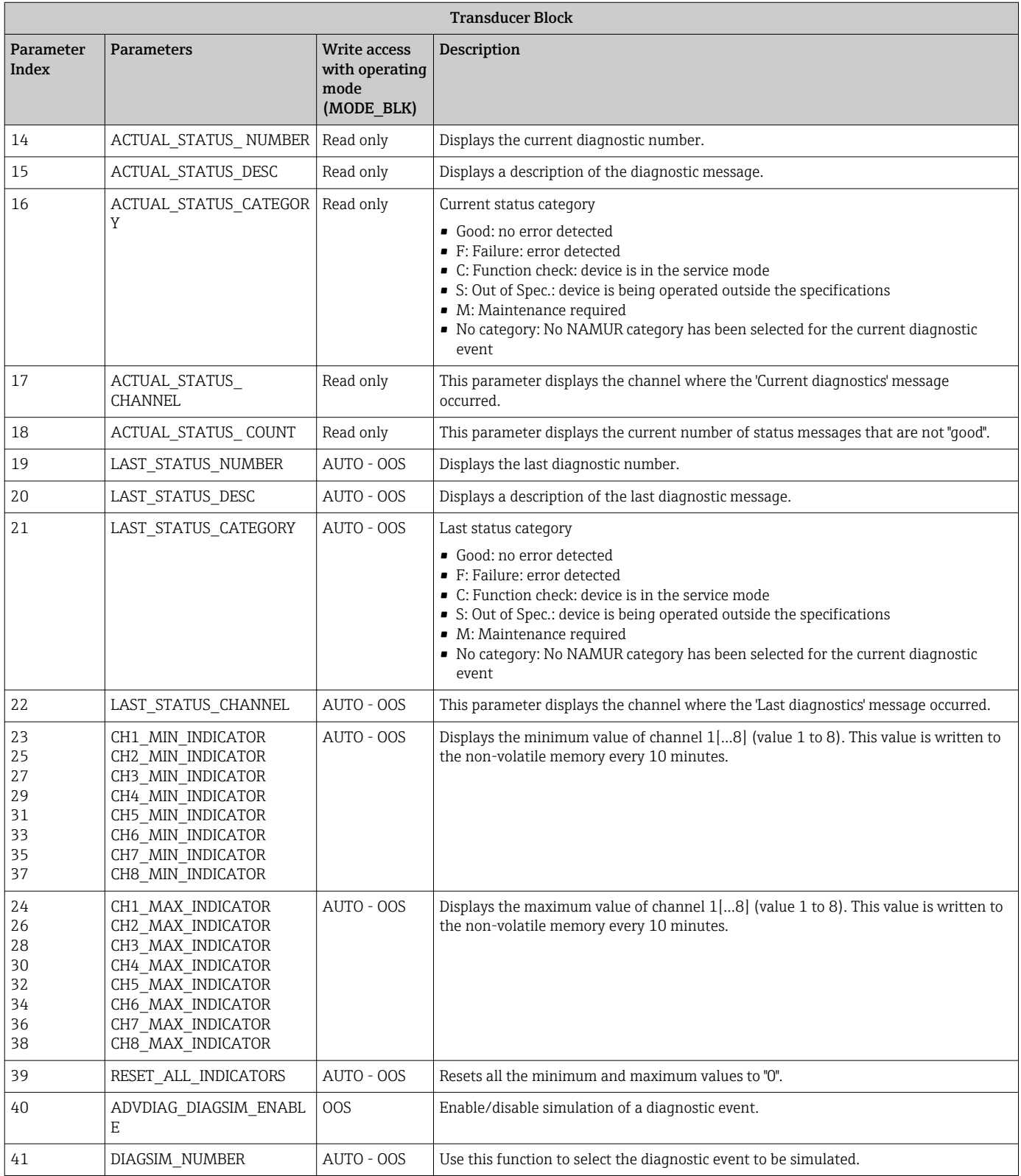

<span id="page-59-0"></span>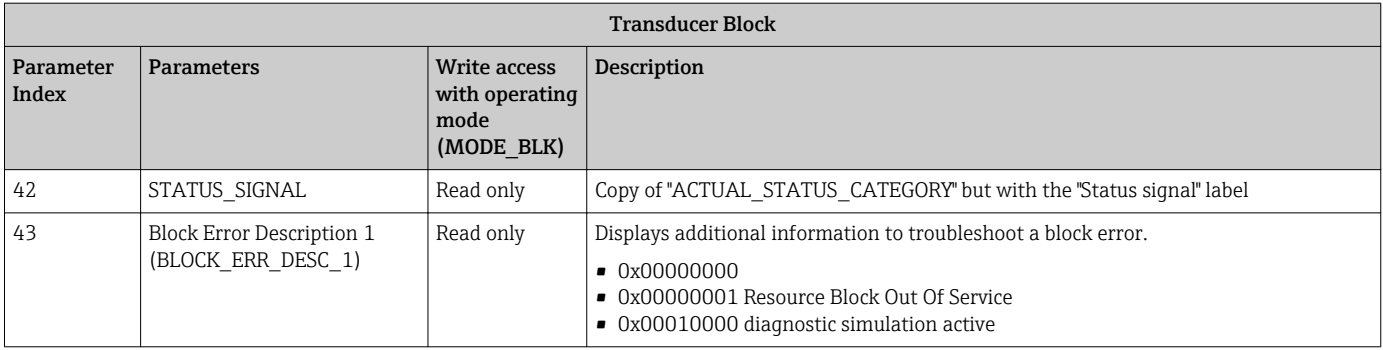

# 14.4 PID function block (PID controller)

A PID function block contains the input channel processing, the proportional integraldifferential control (PID) and the analog output channel processing. The configuration of the PID function block depends on the automation task. The following can be realized: Basic controls, feed forward control, cascade control, cascade control with limiting.

The possibilities available for processing measured values within the PID function block include: signal scaling and limiting, operating mode control, actuating, limiting control, limit detection and signal status propagation.

A detailed description of the PID function block can be found in the Guideline FOUNDATION Fieldbus Function Blocks (www.endress.com/download → Product code: SFC162).

# 14.5 Input Selector function block

The block for selecting a signal (Input Selector Block - ISEL) allows the user to choose up to four inputs and generates an output based on the configured action. A detailed description of the Input Selector function block can be found in the Guideline FOUNDATION Fieldbus Function Blocks (www.endress.com/download  $\rightarrow$  Product code: SFC162).

# 14.6 Arithmetic function block

The Arithmetic function block provides the ability to configure a range extension function for a primary input and applies the nine different arithmetic types as compensation to or augmentation of the range extended input. All operations are selected by parameter and input connection. The ten arithmetic functions are Flow Compensation Linear, Flow Compensation Square Root, Flow Compensation Approximate, Btu Flow, Traditional Multiply and Divide, Average, Summer, Fourth Order Polynomial, and Simple HTG Compensate Level. This Arithmetic function block supports mode control (Auto, Man, OOS). There is no standard alarm detection in this block.

A detailed description of the Arithmetic function block can be found in the Guideline FOUNDATION Fieldbus Function Blocks (www.endress.com/download → Product code: SFC162).

## 14.7 Integrator function block

The Integrator (INT) function block integrates one variable or the sum or difference between two variables over time. The block compares the integrated or accumulated value to pre-trip and trip limits and generates discrete output signals when the limits are reached. This function block can also be used as a totalizer. You choose one of seven integrator types that determine whether the integrated value increases from 0 or decreases from the setpoint (SP). The block has two inputs and can integrate positive,

<span id="page-60-0"></span>negative, or net flow. This capability is useful to calculate volume or mass variation in vessels or as an optimization tool for flow ratio control.

The Integrator function block supports mode control, demand reset, a reset counter, and signal status calculation. There are no standard alarms in this function block. Custom alarms are supported.

A detailed description of the Integrator function block can be found in the Guideline FOUNDATION Fieldbus Function Blocks (www.endress.com/download → Product code: SFC162).

# 14.8 Configuration of the device behavior when events occur in accordance with FOUNDATION Fieldbus™ field diagnostics

The device supports the configuration of FOUNDATION Fieldbus field diagnostics. This means the following:

- The diagnostic category as per NAMUR Recommendation NE107 is transmitted over the fieldbus in a format that is independent of the manufacturer:
	- F: Failure
	- C: Function check
	- S: Out of specification
	- M: Maintenance required
- The user can adapt the diagnostic category of the predefined event groups to the requirements of the individual application.

Additional information and troubleshooting measures are transmitted over the fieldbus together with the event message.

It is important to ensure that the "Multi-bit Alarm Support" option is enabled in the FEATURE SEL parameter of the Resource Block.

### 14.8.1 Event groups

The diagnostic events are divided into 16 standard groups based on the source and the importance of the event. A standard event category is assigned to every group at the factory. One bit of the assignment parameter belongs to every event group. The standard assignment of event messages to event groups is defined in the following table.

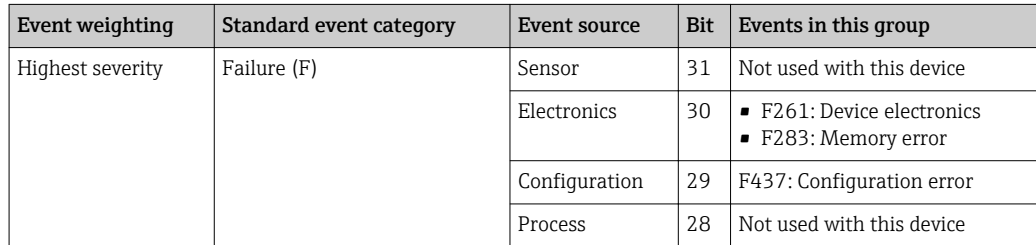

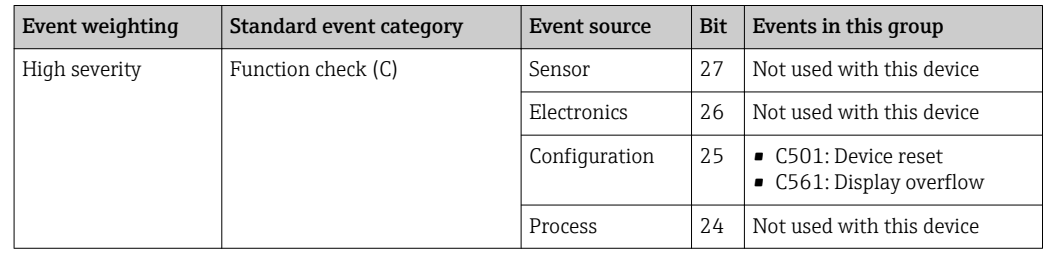

No events are assigned to the "Low severity" and "Lowest severity" weighting.

#### 14.8.2 Assignment parameters

Event categories are assigned to event groups via four assignment parameters.

They can be found in the RESOURCE Block (RB2):

- FD\_FAIL\_MAP: for the "Failure (F)" event category
- FD\_CHECK\_MAP: for the "Function check (C)" event category
- FD\_OFFSPEC\_MAP: for the "Out of specification (S)" event category
- FD\_MAINT\_MAP: for the "Maintenance required (M)" event category

Each of these parameters consists of 32 bits with the following meaning:

- Bit 0: reserved for Fieldbus Foundation ("Check Bit")
- Bits 1-15: configurable range; this range is not used by this device.
- Bits 16-31: standard range; these bits are permanently assigned to the event groups. If the bit is set to 1, this event group is assigned to the corresponding event category.

The following table lists the standard settings for the assignment parameters. In the standard setting, there is a clear assignment between the event weighting and the event category (i.e. the assignment parameters).

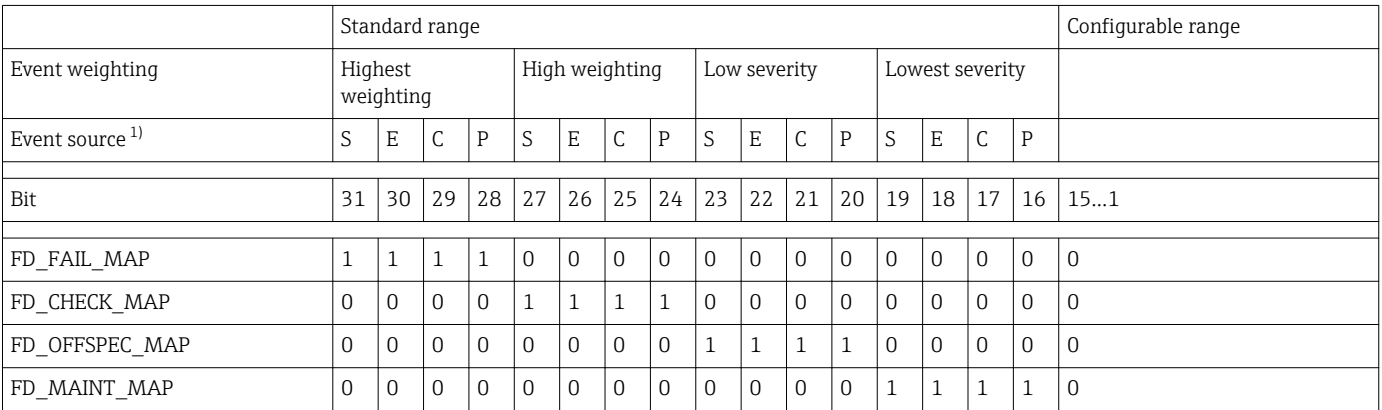

1) S: Sensor; E: Electronics; C: Configuration; P:Process

Proceed as follows to change the diagnostic behavior:

- 1. Open the assignment parameter which the group is currently assigned to.
- 2. Change the event group bit from 1 to 0. In configuration systems, this is done by deselecting the corresponding check box.
- 3. Open the assignment parameter which the group should be assigned to.
- 4. Change the event group bit from 0 to 1. In configuration systems, this is done by ticking the corresponding check box.

Example: The "Highest severity/Configuration error" group contains event 437: "Configuration error". This event should now be assigned to the "Function check (C)" category, and no longer to the "Failure (F)" category.

A0019661

A0019663

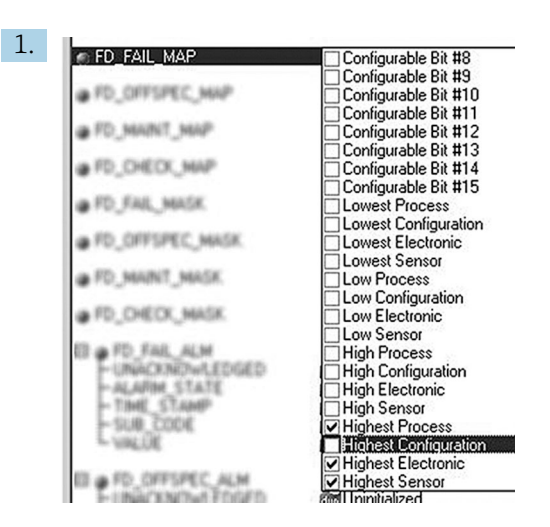

In the FD\_FAIL\_MAP parameter of the Resource Block, deselect the corresponding check box for the "Highest Configuration" group.

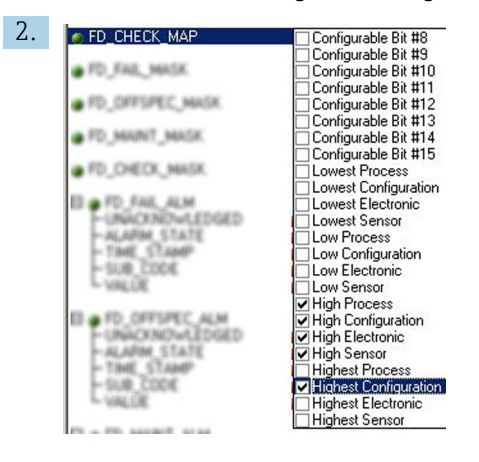

In the FD\_CHECK\_MAP parameter of the Resource Block, tick the corresponding check box for the "Highest Configuration" group.

The corresponding bit must be set in at least one of the assignment parameters for  $\boxed{2}$ every event group. Otherwise no category information is transmitted with the event over the bus, with the result that the process control system would generally ignore the occurrence of the event.

The recognition of diagnostic events is configured with the MAP parameters (F, C, S, M) but the transmission of messages to the bus is not. MASK parameters are used for message transmission. The Resource Block must be set to the Auto mode for the status information to be transmitted to the bus.

### 14.8.3 Reasons for a diagnostic event and corrective action

The FD\_RECOMMEN\_ACT parameter in the Resource Block shows a description of the highest priority diagnostic event that is currently active.

The description has the following structure:

Diagnostic number: Diagnostic text with channel (ch x): recommendations for troubleshooting, separated by dashes

437:Configuration error ch01:Check configuration of the transmitter settings - Contact service organization

The value transmitted over the bus has the following structure: XXYYY

 $X =$ Channel number

#### <span id="page-63-0"></span>YYY = Diagnostic number

The value in the example above is 1437

## 14.9 Transmission of event messages to the bus

The process control system used must support the transmission of event messages.

### 14.9.1 Event priority

Event messages are only transmitted to the bus if their priority is between 2 and 15. Priority 1-events are displayed but are not transmitted to the bus. Priority 0-events are ignored. At the factory, all events have the priority 0. This priority can be changed individually for the four assignment parameters. Four PRI parameters (F, C, S, M) of the Resource Block are used for this purpose.

### 14.9.2 Suppressing certain events

The transmission of events to the bus can be suppressed via a mask. In such cases, the events are displayed but are not transmitted to the bus. This mask can be found in the MASK parameters (F, C, S, M). The mask is a negative selection mask, i.e. if a field is selected the associated events are not transmitted to the bus.

# <span id="page-64-0"></span>Index

# A

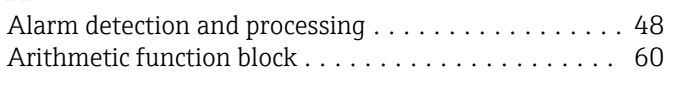

# B

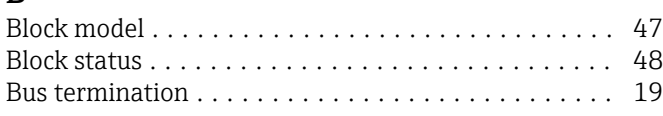

# C

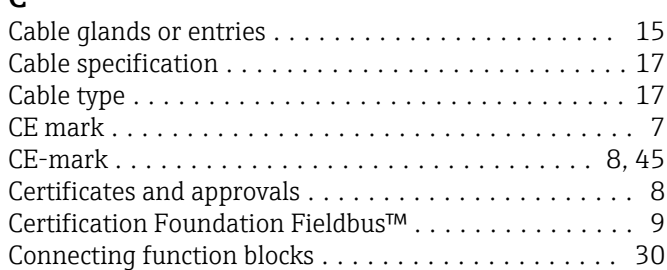

# D

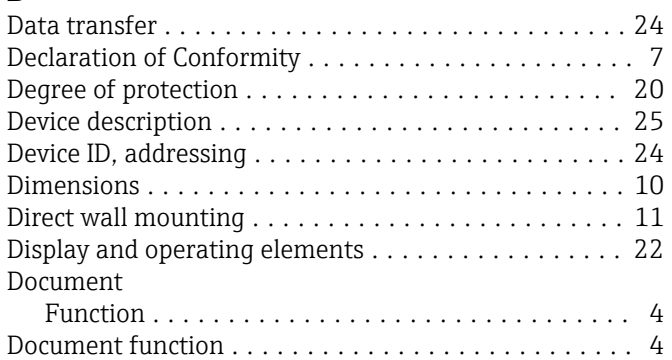

# F

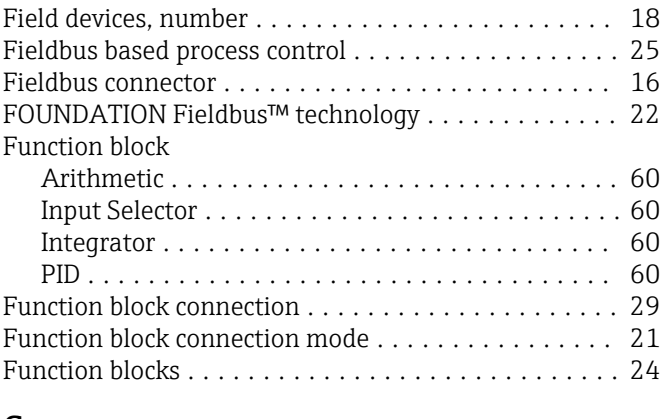

# G

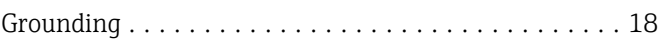

# H

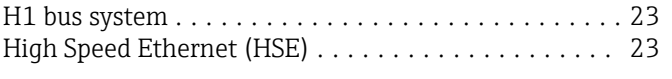

# I

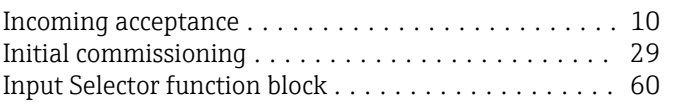

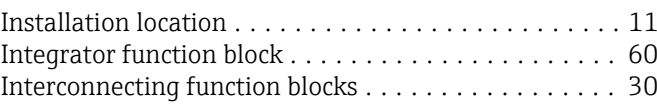

## L

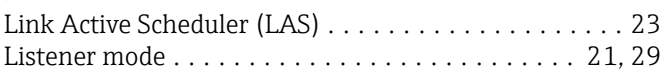

## **NA**

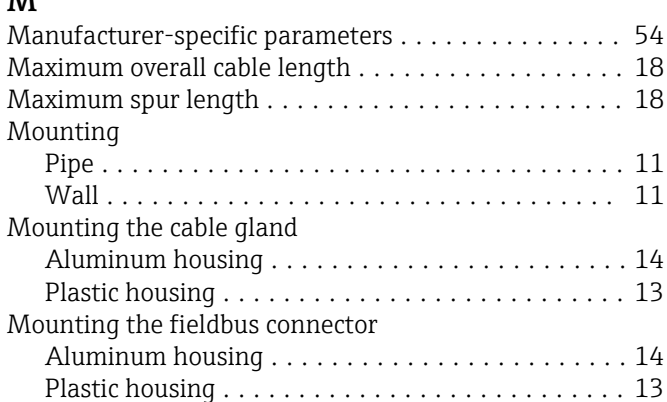

# N

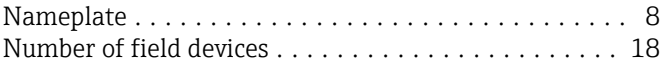

# O

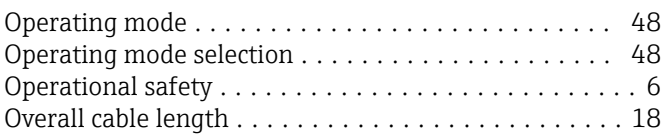

# P

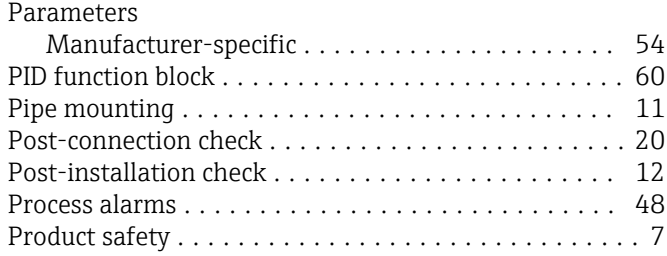

## R

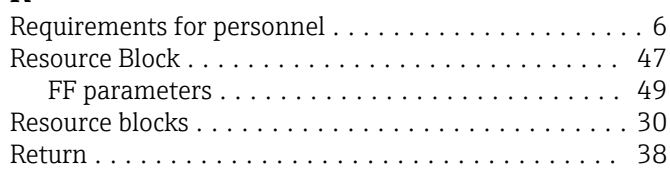

# S

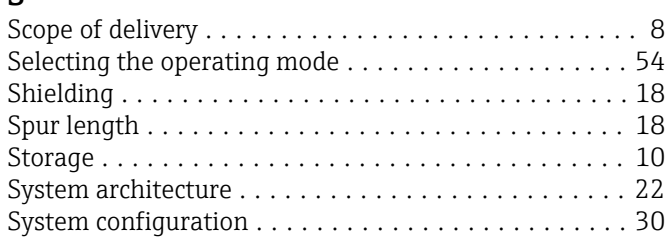

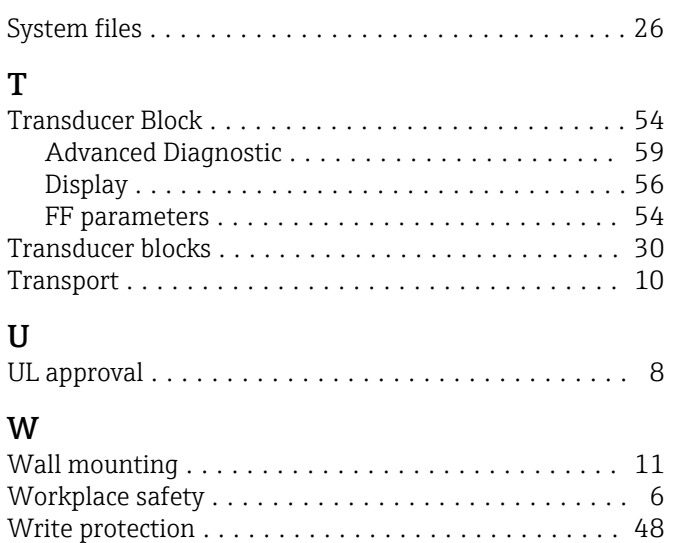

www.addresses.endress.com

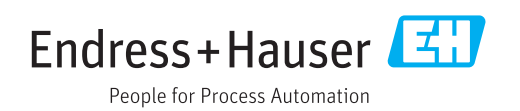